# **Textile Workorder Management System**

Submitted by

Farhad Mahmud Khan

**ID:** 2011–2–96–005

A Project Submitted in Partial Fulfillment of the Requirements for the Degree of Master of Science in Computer Science and Engineering

## **DEPARTMENT OF COMPUTER SCIENCE AND ENGINEERING**

**EAST WEST UNIVERSITY BANGLADESH**

**May 2015**

# **ABSTRACT**

In this project we developed Textile Workorder Management System that briefly describes about the requirements, design and all special features of this system. Through this system our traditional textile work process will turn into an automated textile work process, where every order quantity, order list, buyer list, buyer information, deadline schedule, fabrics receive, cutting information, printing information, embroidery information, production information, finishing information will be viewed. Every department user has a User ID and Password. So they can login to their panel and they will be able to update their work process, see their present status and print report. This software will provide the Admin a clear view of product current information for delivery the product in due time to buyer.

# **DECLARATION**

I hereby, declare that all the work presented in this project is the outcome of the investigation and research performed by me under the supervision of Md. Shamsujjoha, Lecturer, Department of Computer Science and Engineering, East West University, Dhaka, Bangladesh. I also declare that neither it nor part of it has been submitted for the requirement of any degree or diploma or for any other purposes except for publications.

Countersigned Signature

… … … … … … … … … … … … … … … … … …

(Md. Shamsujjoha Farhad Mahmud Khan

Lecturer

Department of CSE

East West University

Dhaka, Bangladesh)

# **LETTER OF ACCEPTANCE**

The project entitled "Textile Workorder Management System" is submitted by Farhad Mahmud Khan, Id: 2011–2–96–005 to the department of Computer Science and Engineering, East West University, Dhaka 1212, Bangladesh is accepted by the Department for the partial fulfillment of the requirements for the degree of MS in Computer Science and Engineering.

Dr. Shamim H. Ripon Md. Shamsujjoha Associate Professor Lecturer and Chairperson Department of Computer Department of Computer Science & Engineering Science & Engineering East West University East West University Dhaka, Bangladesh Dhaka, Bangladesh

## **ACKNOWLEDGEMENT**

I am truly grateful to Almighty Allah, whose blessings have always been enormous and who gave me the ability and strength to complete this project. I would like to dedicate my project to my parents, who enlightened me the value of education and always keep me on the right track. It is a great honor and pleasure for me to record this deep sense of gratitude and insightful indebtedness to my respected supervisor, Md. Shamsujjoha for his valuable contribution, constant guidance, intuitive advice, helpful criticism, valuable suggestions, commendable support, and also endless patience for the completion of this project work. I am very much grateful to him and feel proud to have worked with him because it was not possible for me to complete this work without his inspiring enthusiasm and encouragement.

# **Table of Content**

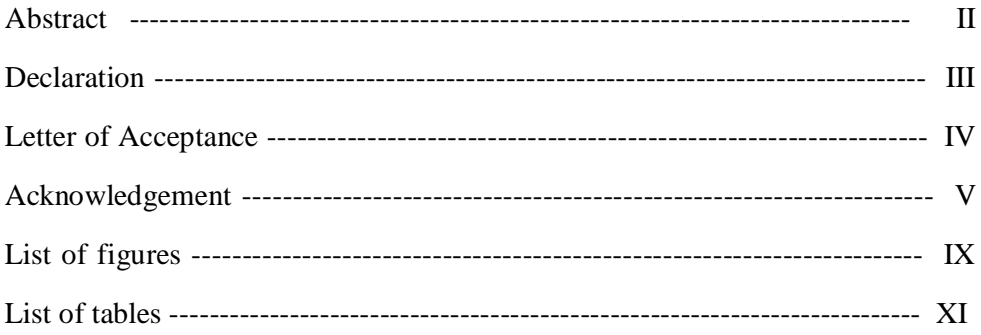

# **Chapter 1: Introduction**

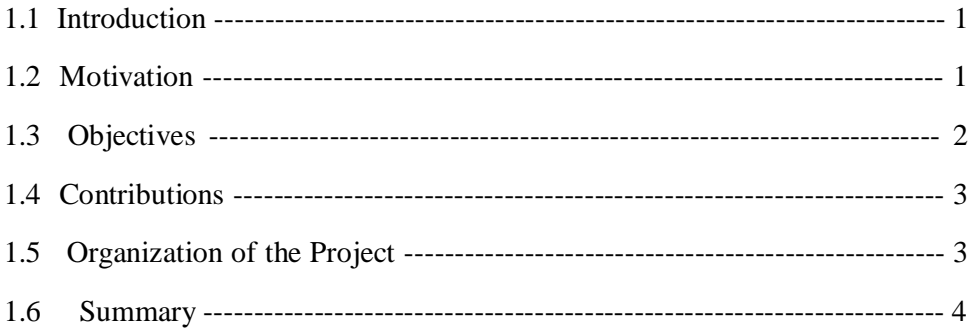

# Chapter 2: Review of the Existing System, Requirements for the new System and System Design

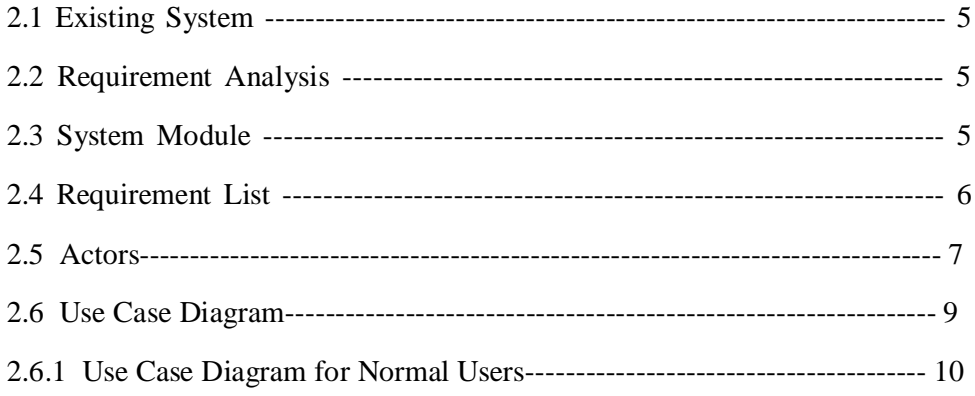

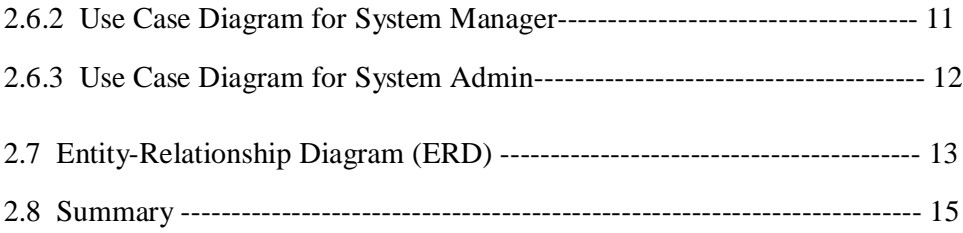

# **Chapter 3: Implementation, Database Design and Testing**

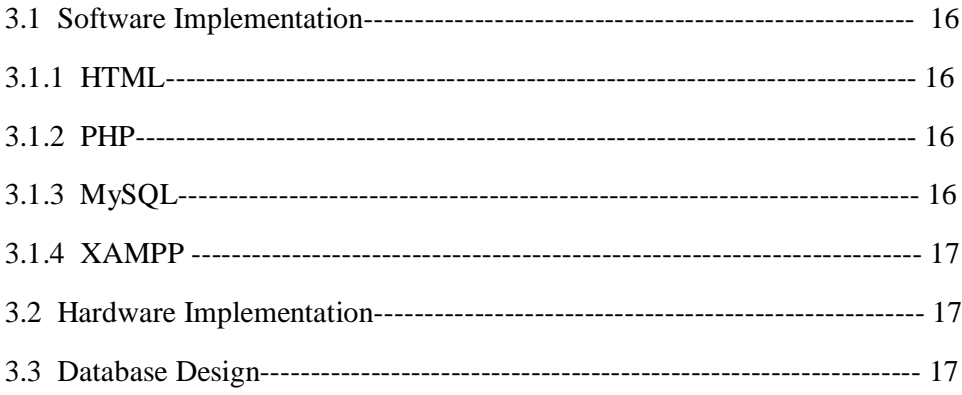

# **Chapter 4: User interface and Manual**

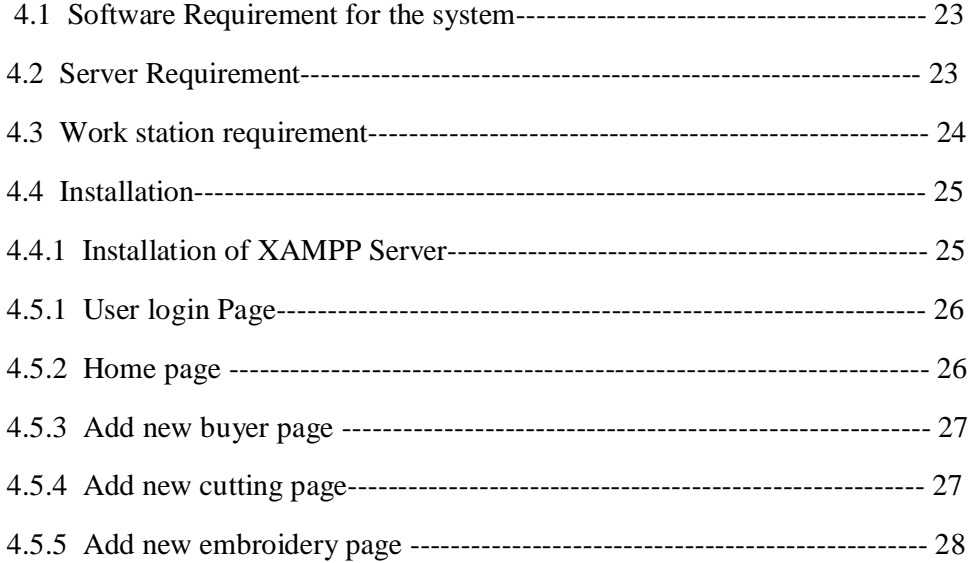

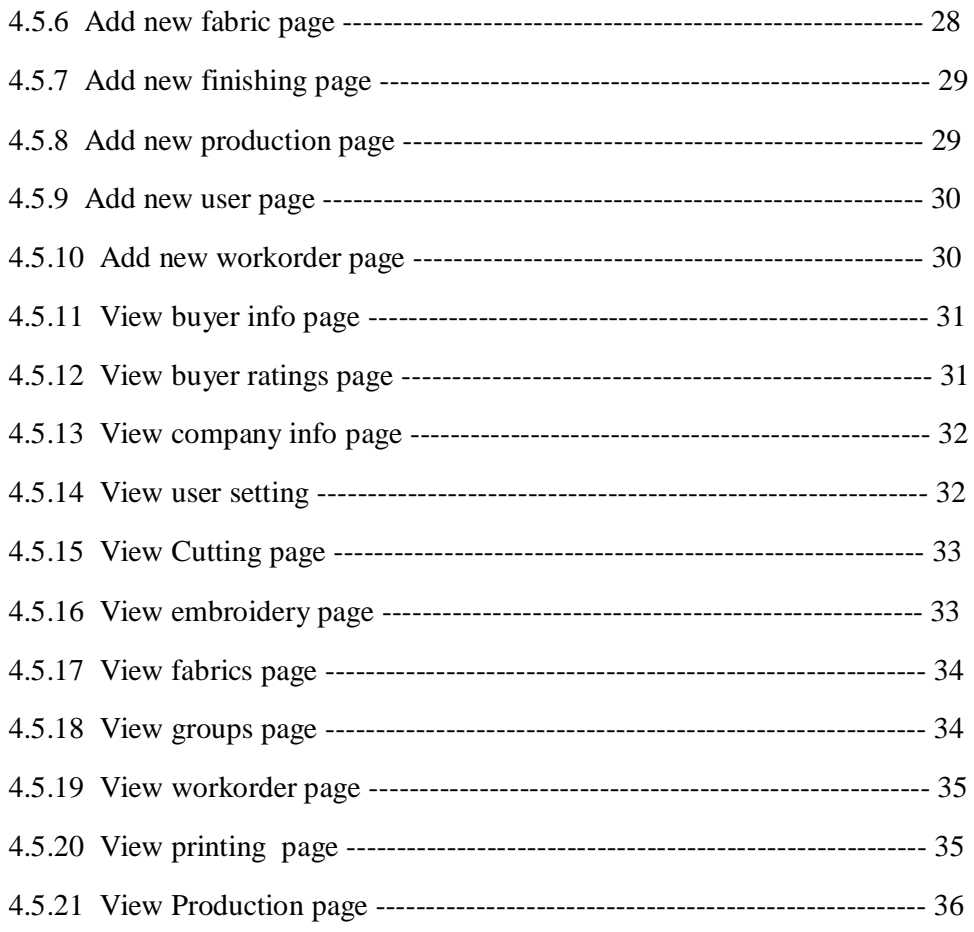

# **Chapter 5: Conclusion and Future Works**

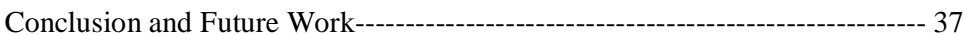

# **References**

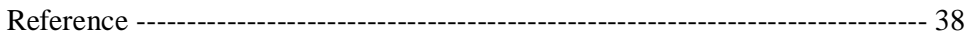

# **Annexure**

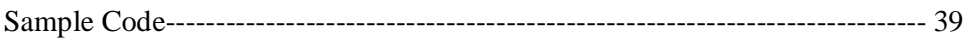

# **List of Figures**

# **Figures** Page

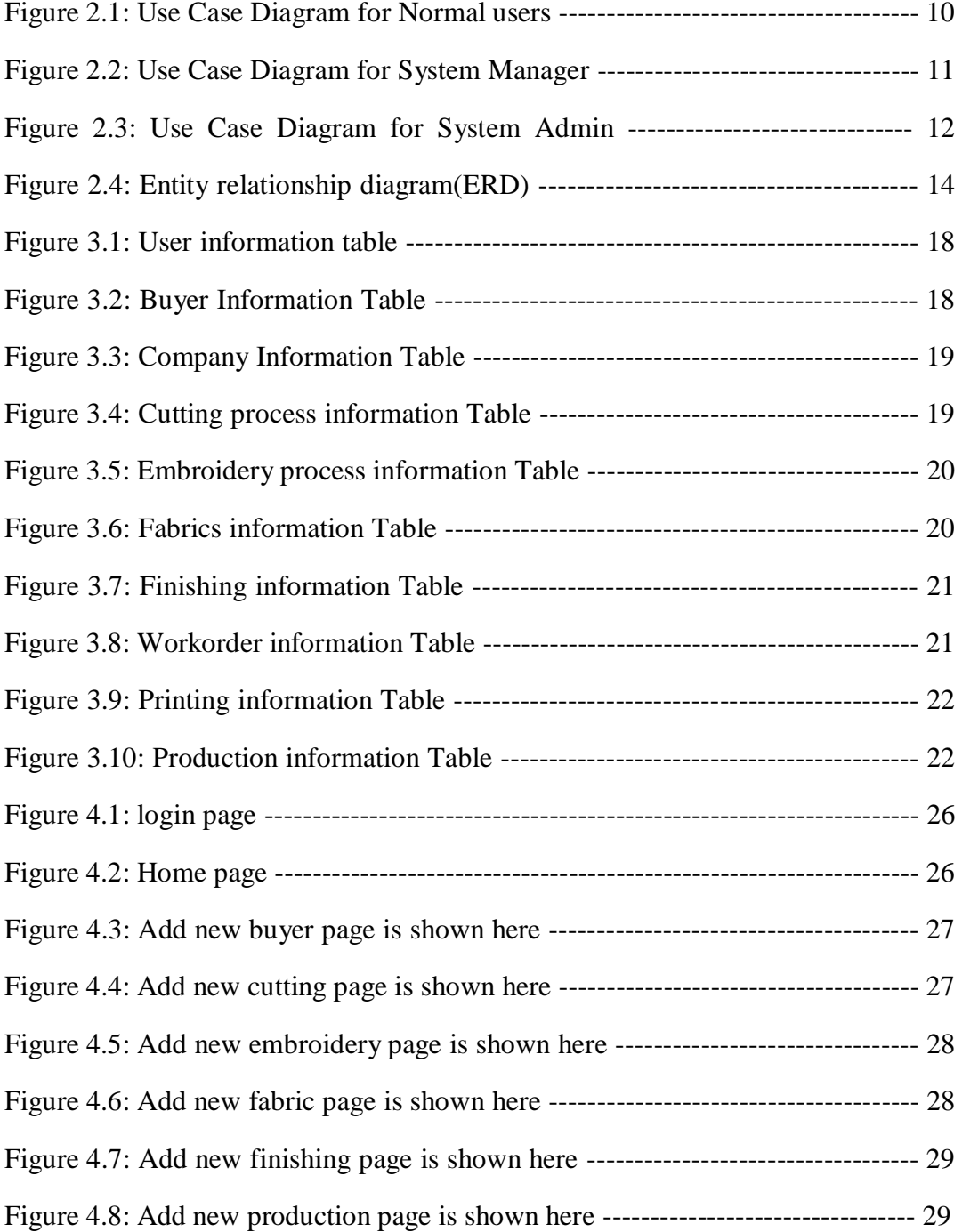

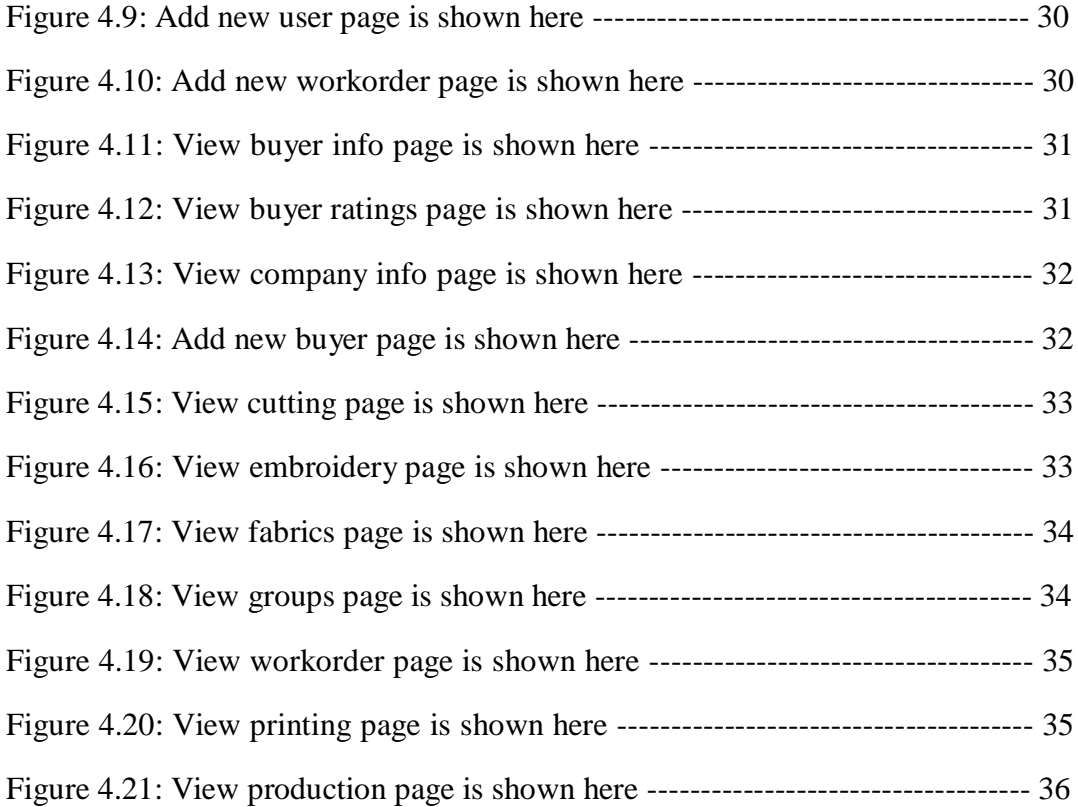

# **List of Tables**

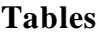

# Page

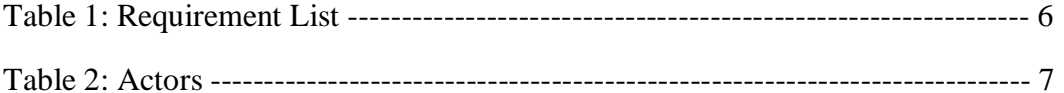

# **Chapter: 1 Introduction**

#### **1.1 Introduction**

The textile industry has played an important role in Bangladesh. Bangladesh's textile industry is comprised of a mix of small to large scale privately and publicly owned companies. In our county, most of the textile workorders are paper oriented. Though there are some organizations which are using automated system, but the number is very small. When business automation planning indicates the need for additional labor, organizations have a number of choices to make. This may be the first step in a fullscale operation process, but sometimes hiring additional employees is not the best method to obtain additional labor. It may be appropriate for an organization to consider alternatives for full scale automation, such as developing and implementing module wise, instate of developing a full system. A careful automation planning must consider the overall growth prospects of the organization and accurate forecasting of future needs.

#### **1.2 Motivation**

Having been exposed and have had a good and long experienced hand in IT expertise in my professional and career line up, I have been motivated towards the automation of Textile Workorder Management System to eliminate the drawbacks and ineffectiveness in the traditional system adopted by Bangladesh in this regard.

The purpose of this project is to develop an application that is totally feasible, secured and obtainable. This project is needed not only for convenience; cost saving and improved efficiency in the related process, but most especially it will completely replace the manual system.

The scopes of the developed system are very dynamic. Dynamic in the scene of, the user of this system can use it dynamically. With this system, Admin can manage the workorder information as well as the information of product shipment.

### **1.3 Objectives**

To make a successful and effective textile workorder system, I started thinking of removing the drawbacks and loopholes of the traditional Textile Workorder Management System which is mainly manual and paper based document. In this Workorder Management System, I found some ineffectiveness which makes the program in vain. So, my objectives of this program is to removes the defects of this traditional Textile Workorder Management System into a automated, software and most of all, web-based tool where Admin can restore all relevant data until the completion the workorder system with the help of IT Technology to follow up, to a successful completion.

The broad objective of this project is to develop an automatic system to automate the process of the textile workorder management system. Where the system should be user friendly, scalable, secured. The system has to have some technology to mitigate any sort of disaster with proper backup plan. To replace the traditional system, the new system has to have some more features, the cost over the system should be very efficient in the respect to time and money and human hour.

This system will minimize the following disadvantages of our traditional textile workorder management system

- i. **Paper intensive:** From the initial stage of recording of workorder is fully based on paper forms.
- **ii. Time Consuming:** It takes significant amount of time to search any information regarding the activities of workorder such as how many product do not take schedule shipment for a specific period of time
- **iii. Prone to missing reports:** Reports are prone to be lost not only during the manual processing but also during the manual storage. There is an unacceptably high chance of misplacing the reports or even data while it is in the processing phase.
- **iv. No opportunity for backup of data:** As the whole process is totally paper based, so, all data regarding workorder are preserved only once in the register. If the register is lost or damaged, there is no way to recover the data except collect from the user which is most difficult task.

#### **1.4 Contribution**

The primary philosophical theme of this project is the concept of Automation of textile workorder management system. The work explores the concepts of automated systems, processes and phenomena from the workorder perspective. The project attempts to represent a true secure automated online monitoring system. Since manual monitoring systems are naturally un-optimized and unauthentic, in terms of their interaction and process, this model inherent design, structure and dynamics of such systems, with abilities of better processes. The basic objective of this project was to forward ideas and concepts on automation towards new world's automated process. In this system the contributions;

- i. A scalable, automatic computational program.
- ii. Targeted to solve specific problems.
- iii. Has been designed and developed for large-scale multidimensional integration management system.
- iv. Developing a cost efficient System.

#### **1.5 Organization of the Project**

The remainder of this project paper is structured as follows:

In Chapter 2, describe the background study of this project. Also provides a broad overview of the Use Case Diagram and ER Diagram.

In Chapter 3, discuss the user interface and manual for both a user and an Admin. In broad, how the Admin will use this software, and which button is doing what, is clearly mentioned in this chapter.

In Chapter 4, describes the complete database design, implementation and testing.

Finally, Chapter 5 provides some conclusions derived from the project and explores some future directions for this work.

#### **1.6 Summary**

The broad objective of this project is to develop an automatic system to automate the process of the textile workorder management system. Where the system should be user friendly, scalable, secured. The system has to have some technology to mitigate any sort of disaster with proper backup plan. To replace the traditional system, the new system has to have some more features, the cost over the system should be very efficient with respect to time and money and human hour.

# **Chapter: 2**

# **Background Study**

#### **2.1 Existing System**

The most common method used for monitoring textile work process maintains a register to record work order and product information. The buyers informs to the clients of the workorder about the schedule of shipment of their buyer. At the scheduled date, clients send their product for shipment. This total process works manually, and the data sent through paper. For any important announcement to the clients is always some manual way. It is the responsibility of the clients of the product to remember the shipment date. If they forget to remember or they miss to take schedule for shipment of their product, the client has nothing to do as the client has no automated system to find product for shipment.

#### **2.2 Requirement Analysis**

The requirement analysis includes a column to show which uses cases to provide the functionality of each requirement. The Textile Workorder Management System software requires the following requirements. There will be only four actors. Those are:

- □ Normal user
- $\Box$  Data entry operator
- System Manager
- $\Box$  System Admin.

#### **2.3 System Module**

The Textile Workorder Management System software requires the following Module

 $\Theta$  Product information management

- **S** Sipment management
- $\Theta$  Authentication and security service management
- $\Theta$  Documentation management

#### **2.4 Requirement List**

The requirement list includes a column to show which use cases provide the functionality of each requirement.

#### **Table 1. Requirement List**

#### **No. Requirement** 1 To record buyer name, work order no, style no color, item, quantity, deadline 2 To view order information 3 To update buyer name, work order no, style no, color, item, quantity, deadline 4 To delete all information of a order 5 To view company information 6 To edit company information 7 To add buyer name, state, city, country phone no, email 8 To edit buyer name, state, city, country phone no, email 9 To delete buyer name, state, city, country phone no, email 10 To view buyer ratings 11 To add new user 12 To edit user 12 To reset password **Use Case(s)** Add new order View order Edit order Delete order View company information Edit company information Add new buyer Edit new buyer Delete new buyer View buyer ratings Add new user Edit user Password reset

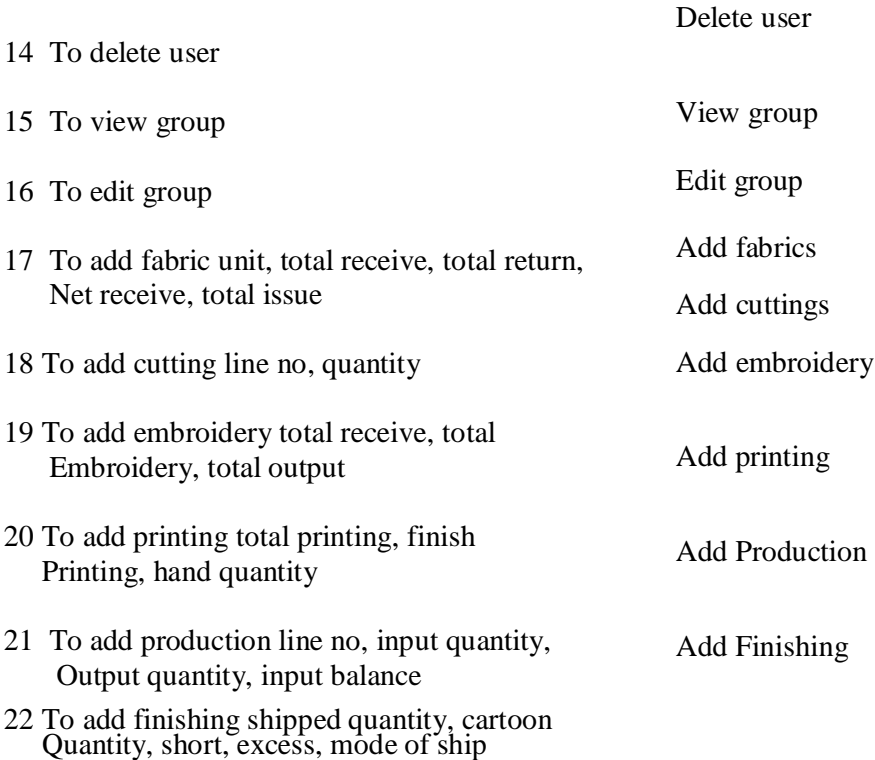

#### **2.5 Actors**

Actors can be defined as something that interacts with the system. The actors can be human user, some internal applications or may be some external applications.

#### **Table 2. Actors**

#### **Actor Description**

System Manager System manager can insert, edit, delete and view, the entire running system's statue, status of deliverables, activities of the textile workorder system. He/she will provide authentication / security service to the users so that the system will be secured from any type of threat. He/she can delete all information of a user if required. He/she can delete buyer name and schedule of the shipment if required. He/she can delete documentation if required.

Normal Users Normal users can access into the system without authentication. Normal users will be able to see buyer order and product deadline schedule, departmental report and can communicate with Workorder Management System.

System Admin System Admin can insert, edit, delete and view, the entire running system's statue, status of deliverables, activities of the textile workorder system. He/she will provide authentication / security service to the users so that the system will be secured from any type of threat. He/she can not add or delete all information of a user if required. He/she can delete buyer name and schedule of the shipment if required. He/she can delete documentation if required.

#### **2.6 Use Case Diagram**

A use case diagram is a graphic depiction of the interactions among the elements of a system. A use case is a methodology used in system analysis to identify, clarify, and organize system requirements. In this context, the term "system" refers to something being developed or operated, such as a mail-order product sales and service Web site. Use case diagrams are employed in UML (Unified Modeling Language), a standard notation for the modeling of real-world objects and systems.

System objectives can include planning overall requirements, validating a hardware design, testing and debugging a software product under development, creating an online help reference, or performing a consumer-service-oriented task. For example, use cases in a product sales environment would include item ordering, catalog updating, payment processing, and customer relations. A use case diagram contains four components.

- $\Box$  The boundary, which defines the system of interest in relation to the world around it.
- $\Box$  The actors, usually individuals involved with the system defined according to their roles.
- $\Box$  The use cases, which are the specific roles played by the actors within and around the system.
- $\Box$  The relationships between and among the actors and the use cases.

A use case diagram looks something like a flowchart. Intuitive symbols represent the system elements.

The Unified Modeling Language's (UML) graphical notations were employed in this project as a technique to model out the user's requirements. UML is a standardize notation and provide diagramming technique that can be used to document the client's requirement (Bennett, 2002). UML is a language used to specify, visualize and document the objects of the system. (Whitten, 2001) defined UML, is a set of modeling conversions that used to specify or describe a software system in terms of objects. The UML was chosen because it is one of the techniques, which is easy to use and understand. Microsoft Office Visio 2007 has been used to draw the CASE diagram. The UML diagram that was constructed in this project is use case diagram. The following section defines the different Use Case Diagram which is using to determine the requirement of the system.

## **2.6.1 Use Case Diagram for Normal Users**

The use case diagram of a Normal user, who do not required to logon to access into the system to see all report. User can view list of workorder, add departmental input status and view departmental report. The details case diagram is shown in the figure below

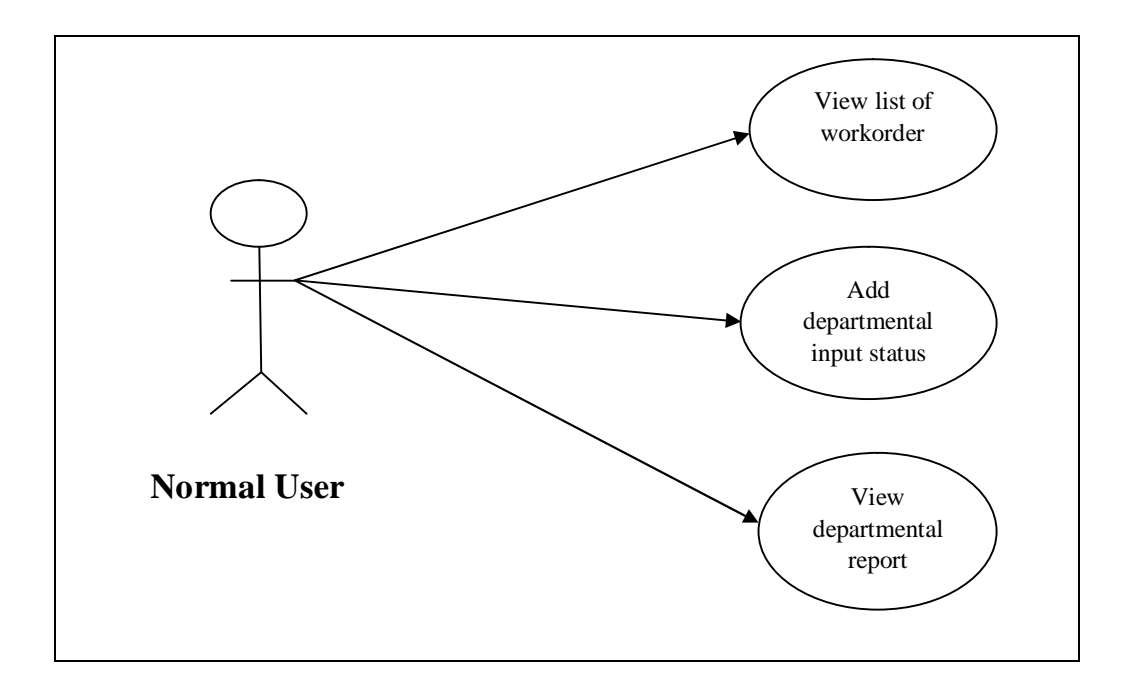

*Figure 2.1: Use Case Diagram for Normal users* 

## **2.6.2 Use Case Diagram for System Manager**

The use case diagram a registered user, who do not required to logon to access into the system to see all report, shipment schedule, and important documentation. User can change buyer setting, user setting, group setting and workorder input.

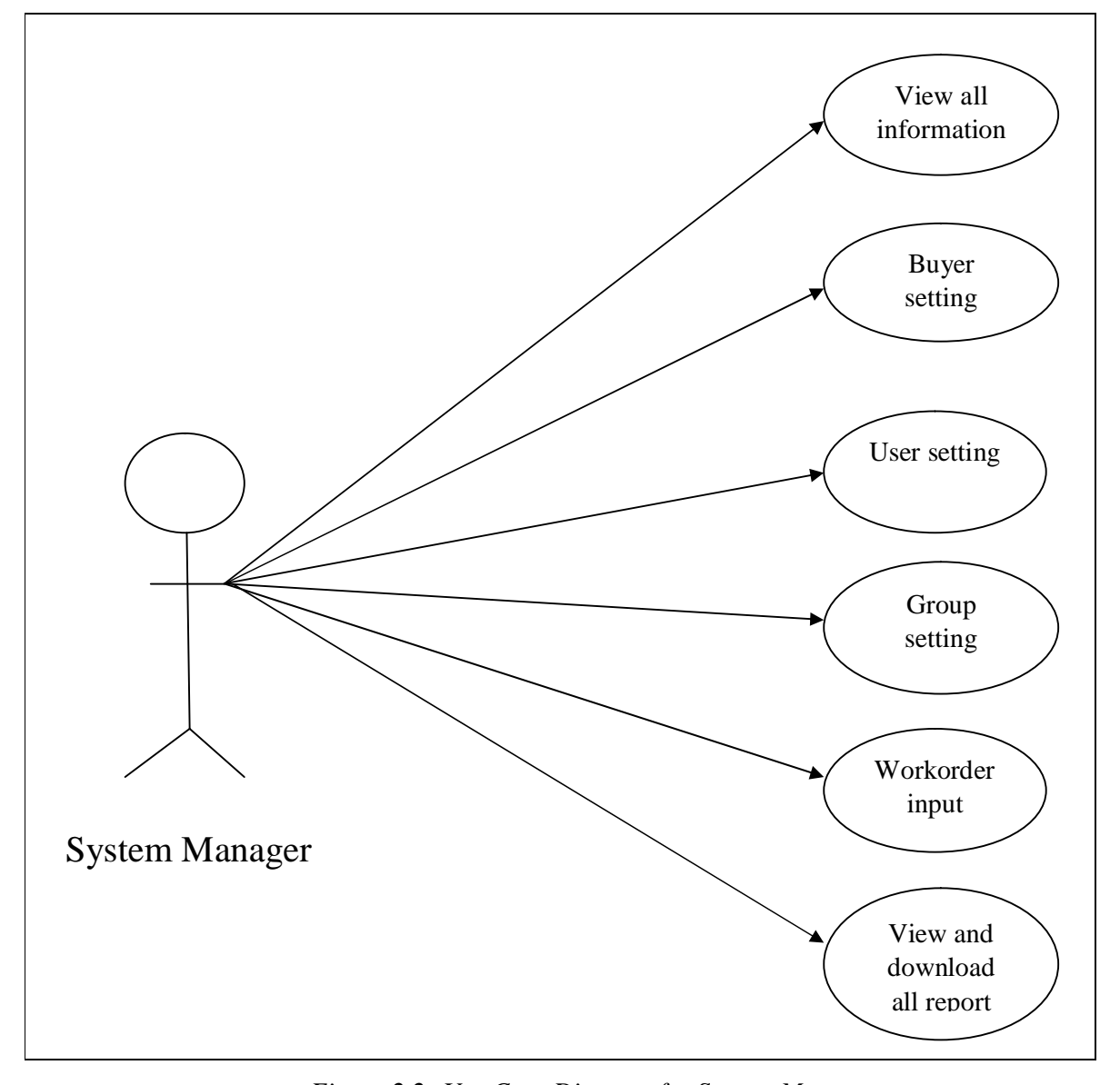

*Figure 2.2: Use Case Diagram for System Manager*

### **2.6.3 Use Case Diagram for System Admin**

The use case diagram a registered user, who do not required to logon to access into the system to see all report, shipment schedule, and important documentation. User can change buyer setting and workorder input.

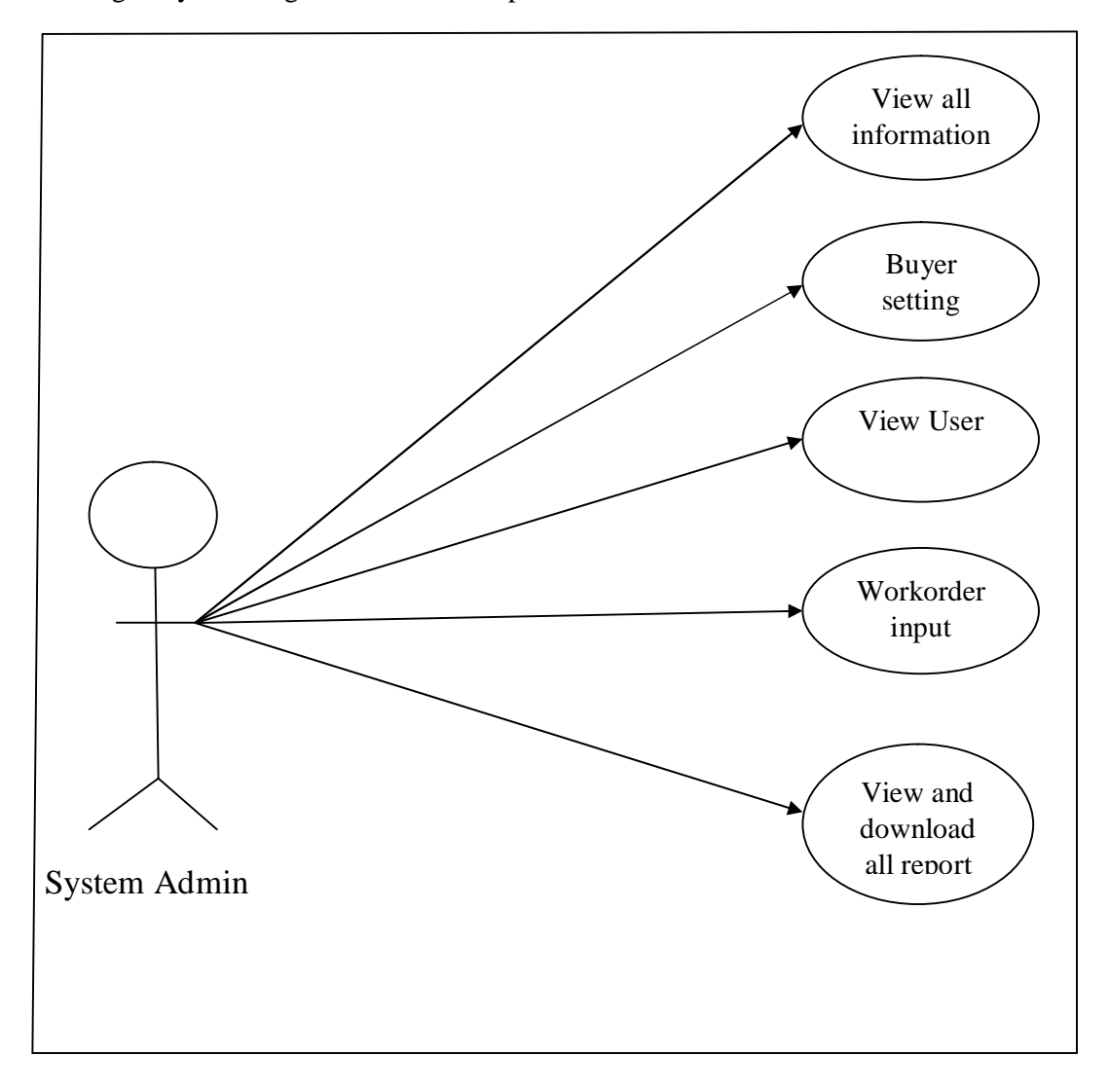

*Figure 2.3: Use Case Diagram for System admin*

## **2.7 Entity-Relationship Diagram (ERD)**

An Entity Relationship Diagram (ERD) is a visual representation of different data using conventions. An entity-relationship diagram (ERD) is a data modeling technique that graphically illustrates an information system's entities and the relationships between those entities. An ERD is a conceptual and representational model of data used to represent the entity framework infrastructure. The elements of an ERD are: Entities, Relationships and Attributes.

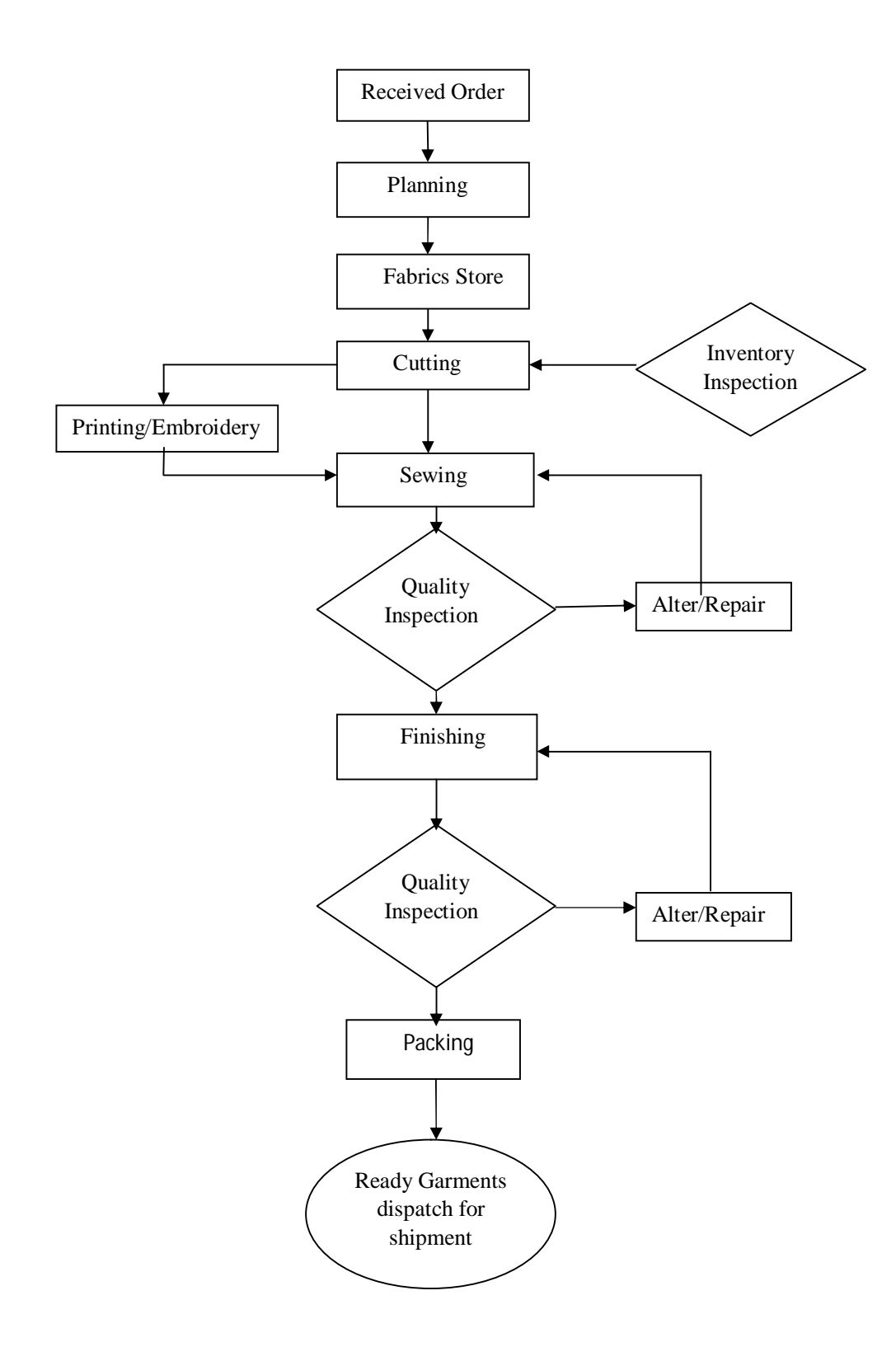

*Figure 2.4: Entity Relationship Diagram (ERD)*

In the diagram, the elements inside rectangles are called entities while the items inside diamonds denote the relationships between entities. While able to describe just about any system, ER diagrams are most often associated with complex databases that are used in software engineering and IT networks. In particular, ER diagrams are frequently used during the design stage of a development process in order to identify different system elements and their relationships with each other.

In the above section the E-R Diagram of the Textile Workorder Management System is given.

This is the Entity Relationship Diagram of Textile Workorder Management System. In this diagram it shows that, between Workorder and Shipment Schedule entity there is a one to one relation. Because, one workorder has one shipment schedule.

#### **2.8 Summary**

With the continuing advance of technology, one of the more recent trends of the 21st century has been the so-called paperless office. A paperless office is not actually completely paperless, but rather uses a minimum of paper and converts as much documentation as possible to digital form. A manual reporting system is a noticeable obstacle to make the workorder process paperless and smart. Moreover manual reporting is done manually.

The main goal of this project was to forward ideas and concepts on automation towards new world's automated process. Where, the system should be user friendly, scalable, secured. The system has to have some technology to mitigate any sort of disaster with proper backup plan. To replace the traditional system, the new system have to have some more features, the cost over the system should be very efficient in the respect to time and money and human hour.

# **Chapter: 3**

# **Proposed Implementation of the Textile Workorder Management System**

### **3.1 Software Implementation**

To implement this software, the tools were used are fully open source, so that there are no costing involves to develop this software. For designing this project, HTML is used which is open source, Apache web server is used as web server, PHP is used for database coding. MySQL is used as database server.

#### **3.1.1 HTML**

In this project, the website is designed using HTML (Hyper Text Markup Language) because; the HTML is very easy to use. It supports on almost every browser in the client end. It used widely. Very easy to learn, and the most importantly, HTML is free.

#### **3.1.2 PHP**

PHPstands forHypertext Preprocessor, PHP is chosen because, it is a Server Side Language, and execute on server side. It supports various types of database, like ORACLE, MySQL. It is easy to use and also a open source software [13].

#### **3.1.3 MySQL**

In this project as a database server, MySQL is a small database server; MySQL used in this project because of, it is very efficient for small or medium size application. Supports standard Structured Query Language (SQL). It complies with number of platforms like; Windows, Linux, SUN, UNIX etc. MySQL is also a free tool [14].

#### **3.1.4 XAMPP**

XAMPP is a Windows web development environment. XAMPP is an easy to install Apache distribution containing MySQL, PHP and Perl. XAMPP is really very easy to install and to use - just download, extract and start. It allows creating web applications with Apache2, PHP and a MySQL database. Alongside, PhpMyAdmin allows managing easily database on the project [15].

#### **3.2 Hardware Implementation**

For implementing this project we will required some extra hardware like, server (for running the software, keeping data, and database).

#### **3.3 Database Design**

.

Database design is the process of producing a detailed data model of a database. This logical data model contains all the needed logical and physical design choices and physical storage parameters needed to generate a design in a Data Definition Language, which can then be used to create a database. The term database design can be used to describe many different parts of the design of an overall database system. Principally, and most correctly, it can be thought of as the logical design of the base data structures used to store the data. In the relational model these are the tables and views. In an object database the entities and relationships map directly to object classes and named relationships. However, the term database design could also be used to apply to the overall process of designing, not just the base data structures, but also the forms and queries used as part of the overall database application within the database management system. The process of doing database design generally consists of a number of steps which will be carried out by the database designer. Usually, the designer must:

- $\Box$  Determine the relationships between the different data elements.
- $\Box$  Superimpose a logical structure upon the data on the basis of these relationships.

 In the following section a detailed database structure of the Textile Workorder Management System is elaborated with all the details.

#### **Table Number 1: user Purpose: User Information**

**Description:** This table will contain the user information. Users are who is using this software for administration. This table will be using for authentication of users.

| <b>M</b><br><b>Browse</b><br>国 | Structure        | $\Box$ SQL<br>$\mathbb{Q}$                    | Search                               | $\frac{1}{2}$ insert |                  | Export                            | $\Rightarrow$ Import |                 | Operations                                                |       | <b>Tracking</b> |
|--------------------------------|------------------|-----------------------------------------------|--------------------------------------|----------------------|------------------|-----------------------------------|----------------------|-----------------|-----------------------------------------------------------|-------|-----------------|
| # Column                       | <b>Type</b>      | Collation                                     | <b>Attributes Null Default Extra</b> |                      |                  |                                   |                      | Action          |                                                           |       |                 |
| $1$ id                         | int(11)          |                                               |                                      | No.                  | None             | AUTO INCREMENT Change O Drop More |                      |                 |                                                           |       |                 |
| 2 group id                     | int(3)           |                                               |                                      |                      | No None          |                                   |                      |                 | Change O Drop More                                        |       |                 |
| 3 name                         |                  | varchar(255) utf8 unicode ci                  |                                      | No.                  | None             |                                   |                      |                 | Change O Drop More                                        |       |                 |
|                                |                  | 4 email address varchar(100) utf8 unicode ci  |                                      |                      | No None          |                                   |                      |                 | $\oslash$ Change $\oslash$ Drop More $\blacktriangledown$ |       |                 |
| 5 password                     | varchar $(40)$   | utf8 unicode ci                               |                                      |                      | No None          |                                   |                      |                 | Change O Drop More                                        |       |                 |
| 6 status<br>∩                  | $t$ invint $(1)$ |                                               |                                      | $No$ $0$             |                  |                                   |                      |                 | Change O Drop More                                        |       |                 |
|                                |                  | Check All / Uncheck All With selected: Browse |                                      |                      | $\oslash$ Change | <b>O</b> Drop                     | Primary              | <b>U</b> Unique |                                                           | Index | $T$ Fulltext    |

Figure 3.1: User Information Table

#### **Table Number 2: Buyer\_detail**

**Purpose:** Buyer Information

**Description:** This table will contain the buyer details information. This information will help to create new buyer and delete old buyer.

| 信制 | <b>Browse</b>          | Structure      | $\Box$ sql                             | Search                               |     | $\frac{1}{2}$ insert | $\leftrightarrow$ Export                                  | $\Rightarrow$ Import                                       | Operations      |       | <b>Tracking</b> |
|----|------------------------|----------------|----------------------------------------|--------------------------------------|-----|----------------------|-----------------------------------------------------------|------------------------------------------------------------|-----------------|-------|-----------------|
|    | # Column               | Type           | Collation                              | <b>Attributes Null Default Extra</b> |     |                      |                                                           | Action                                                     |                 |       |                 |
| 68 | $1$ id                 | int(11)        |                                        |                                      | No. | None                 | AUTO INCREMENT <i>i</i> Change iii Drop More <del>v</del> |                                                            |                 |       |                 |
|    | 2 code                 | varchar $(40)$ | latin1 swedish ci                      |                                      |     | Yes NULL             |                                                           | $\oslash$ Change $\bigcirc$ Drop More $\blacktriangledown$ |                 |       |                 |
| г  | 3 name                 |                | varchar(200) latin1_swedish_ci         |                                      |     | Yes NULL             |                                                           | Change O Drop More                                         |                 |       |                 |
|    | 4 address              | text           | latin1 swedish ci                      |                                      |     | Yes NULL             |                                                           | $\oslash$ Change $\oslash$ Drop More $\blacktriangledown$  |                 |       |                 |
|    | 5 state                |                | varchar(200) latin1 swedish ci         |                                      |     | Yes NULL             |                                                           | $\oslash$ Change $\oslash$ Drop More $\blacktriangledown$  |                 |       |                 |
|    | 6 city                 |                | varchar(200) latin1 swedish ci         |                                      |     | Yes NULL             |                                                           | $\oslash$ Change $\oslash$ Drop More $\blacktriangledown$  |                 |       |                 |
|    | $7$ zip                | int(200)       |                                        |                                      |     | Yes NULL             |                                                           | Change O Drop More                                         |                 |       |                 |
| 信用 | 8 country              |                | varchar(200) latin1 swedish ci         |                                      |     | Yes NULL             |                                                           | Change O Drop More                                         |                 |       |                 |
|    | $9$ phone no $int(11)$ |                |                                        |                                      |     | Yes NULL             |                                                           | $\oslash$ Change $\oslash$ Drop More $\blacktriangledown$  |                 |       |                 |
|    | 10 email               |                | varchar(100) latin1 swedish ci         |                                      |     | Yes NULL             |                                                           | $\bullet$ Change $\bullet$ Drop More $\bullet$             |                 |       |                 |
|    |                        |                | Check All / Uncheck All With selected: | 军<br><b>Browse</b>                   |     | $\oslash$ Change     | ⊜<br>Drop                                                 | Primary                                                    | <b>U</b> Unique | Index |                 |

Figure 3.2: *Buyer Information Table*

#### **Table Number 3: company**

**Purpose:** Company Information

**Description:** This table will contain company information.

| Browse<br>匾             | Structure    | $\Box$ SQL                             | Search                               |                 | $\frac{1}{2}$ Insert | Export                              | $\Rightarrow$ Import                                       | $\mathbb{R}^2$<br><b>Operations</b> |       | <b>Tracking</b>   |
|-------------------------|--------------|----------------------------------------|--------------------------------------|-----------------|----------------------|-------------------------------------|------------------------------------------------------------|-------------------------------------|-------|-------------------|
| # Column                | <b>Type</b>  | Collation                              | <b>Attributes Null Default Extra</b> |                 |                      |                                     | Action                                                     |                                     |       |                   |
| $1$ id                  | int(1)       |                                        |                                      | No.             | None                 | AUTO INCREMENT Change O Drop More ▼ |                                                            |                                     |       |                   |
| 2 name                  |              | varchar(100) latin1 swedish ci         |                                      | No.             | None                 |                                     | Change $\bigcirc$ Drop More $\blacktriangledown$           |                                     |       |                   |
| 3 email                 | varchar(30)  | latin1 swedish ci                      |                                      | No              | None                 |                                     | $\oslash$ Change $\oslash$ Drop More $\blacktriangledown$  |                                     |       |                   |
| 4 address               | text         | latin1 swedish ci                      |                                      | No.             | None                 |                                     | $\oslash$ Change $\bigcirc$ Drop More $\blacktriangledown$ |                                     |       |                   |
| 5 mobile no varchar(50) |              | latin1 swedish ci                      |                                      | N <sub>o</sub>  | None                 |                                     | $\bullet$ Change $\bullet$ Drop More $\bullet$             |                                     |       |                   |
| 6 phone no varchar(30)  |              | latin1 swedish ci                      |                                      |                 | Yes NULL             |                                     | $\oslash$ Change $\bigcirc$ Drop More $\blacktriangledown$ |                                     |       |                   |
| 7 status                | tiny(int(1)) |                                        |                                      | No <sub>1</sub> |                      |                                     | $\bullet$ Change $\bullet$ Drop More $\bullet$             |                                     |       |                   |
|                         |              | Check All / Uncheck All With selected: | <b>Browse</b>                        |                 | $\oslash$ Change     | $\odot$<br>Drop                     | Primary                                                    | <b>U</b> Unique                     | Index | <b>T</b> Fulltext |

Figure 3.3: *Company Information Table*

#### **Table Number 4: cuttings**

**Purpose:** Cutting process information

**Description:** This table will contain cutting information of product status. This information will help to manage and monitor cutting process.

|                       | $\Box$ localhost $\Box$ farhaddb $\Box$ cuttings |                                                                        |                                                            |                               |  |
|-----------------------|--------------------------------------------------|------------------------------------------------------------------------|------------------------------------------------------------|-------------------------------|--|
| <b>Browse</b>         | Structure<br>$\Box$ SQL                          | $\frac{1}{2}$ insert<br>Search                                         | Import<br>$E$ <b>Export</b>                                | Operations<br><b>Tracking</b> |  |
| # Column              | Type                                             | <b>Collation Attributes Null Default Extra</b>                         | <b>Action</b>                                              |                               |  |
| $1$ id                | int(11)                                          | None<br>No                                                             | AUTO INCREMENT Change O Drop More                          |                               |  |
| 2 planning id int(11) |                                                  | Yes NULL                                                               | Change O Drop More                                         |                               |  |
| 3 line no             | int(7)                                           | Yes NULL                                                               | Change O Drop More                                         |                               |  |
| 4 quantity            | int(7)                                           | Yes NULL                                                               | $\oslash$ Change $\bigcirc$ Drop More $\blacktriangledown$ |                               |  |
| 5 created             | datetime                                         | Yes NULL                                                               | Change C Drop More                                         |                               |  |
|                       | Check All / Uncheck All With selected:           | Browse Change<br>匡                                                     | Primary<br>C Drop<br><b>Participation</b>                  | <b>U</b> Unique<br>Index<br>医 |  |
|                       |                                                  | A Print view é Relation view 品 Propose table structure @ ① Track table |                                                            |                               |  |
| <b>Add</b>            |                                                  | column(s) a At End of Table a At Beginning of Table a After id         |                                                            | Go                            |  |

Figure 3.4: *Cutting process information Table*

#### **Table Number 5: embrodaries**

**Purpose:** embroidery process information

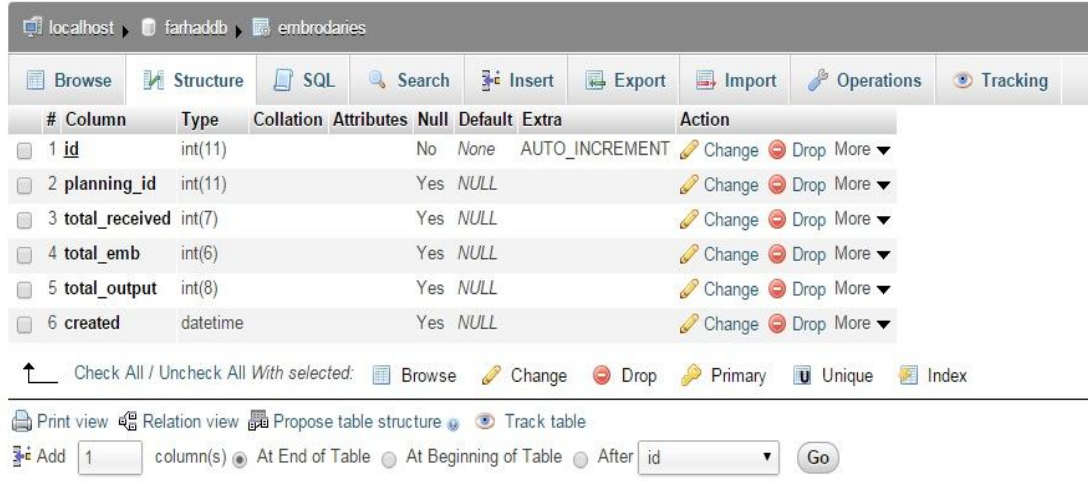

**Description:** This table will contain embroidery information.

Figure 3.5: *Embroidery process information Table*

#### **Table Number 6: fabrics**

**Purpose:** Information of fabrics

**Description:** This table will contain fabrics information

| <b>E</b> Browse         | Structure   | $\Box$ sql                    | Search                                                                     |          | <b>THE Insert</b> | $\leftrightarrow$ Export          |               | $\Box$ Import $\Box$ Operations                                    |       | <b>Tracking</b> |
|-------------------------|-------------|-------------------------------|----------------------------------------------------------------------------|----------|-------------------|-----------------------------------|---------------|--------------------------------------------------------------------|-------|-----------------|
| # Column                | <b>Type</b> | Collation                     | <b>Attributes Null Default Extra</b>                                       |          |                   |                                   | <b>Action</b> |                                                                    |       |                 |
| $1$ id                  | int(11)     |                               |                                                                            |          | No None           | AUTO INCREMENT Change O Drop More |               |                                                                    |       |                 |
| 2 planning id int(11)   |             |                               |                                                                            |          | Yes NULL          |                                   |               | $\bullet$ Change $\bullet$ Drop More $\bullet$                     |       |                 |
| $3$ unit                |             | varchar(50) latin1 swedish ci |                                                                            | Yes NULL |                   |                                   |               | $\triangleright$ Change $\bigcirc$ Drop More $\blacktriangleright$ |       |                 |
| 4 total receive int(7)  |             |                               |                                                                            | Yes NULL |                   |                                   |               | $\bullet$ Change $\bullet$ Drop More $\bullet$                     |       |                 |
| 5 total return $int(7)$ |             |                               |                                                                            | Yes NULL |                   |                                   |               | $\oslash$ Change $\oslash$ Drop More $\blacktriangledown$          |       |                 |
| 6 net receive int(7)    |             |                               |                                                                            | Yes NULL |                   |                                   |               | $\oslash$ Change $\bigcirc$ Drop More $\blacktriangledown$         |       |                 |
| 7 total issue           | int(7)      |                               |                                                                            |          | Yes NULL          |                                   |               | $\oslash$ Change $\bigcirc$ Drop More $\blacktriangledown$         |       |                 |
| 8 created               | datetime    |                               |                                                                            | Yes NULL |                   |                                   |               | $\oslash$ Change $\oslash$ Drop More $\blacktriangleright$         |       |                 |
|                         |             |                               | Check All / Uncheck All With selected: <b>Browse</b> Change O Drop Primary |          |                   |                                   |               | <b>U</b> Unique                                                    | Index |                 |

Figure 3.6: *Fabrics information Table*

### **Table Number 7: finishings**

**Purpose:** Information of finishing department

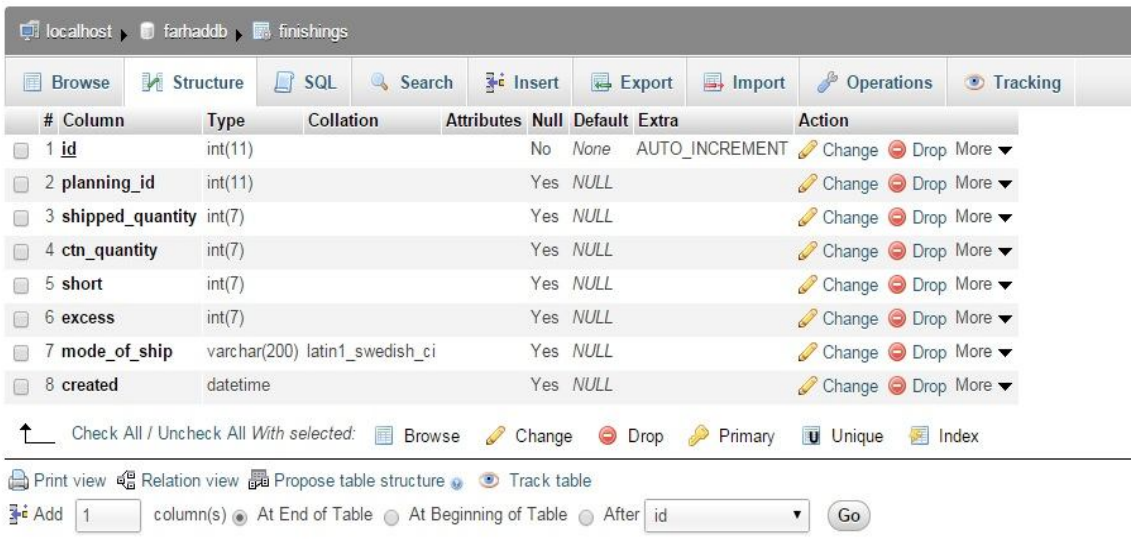

**Description:** This table will contain finishing information.

Figure 3.7: *Finishing information Table*

### **Table Number 8: plannings**

**Purpose:** Information of planning department work

**Description:** This table will contain workorder information.

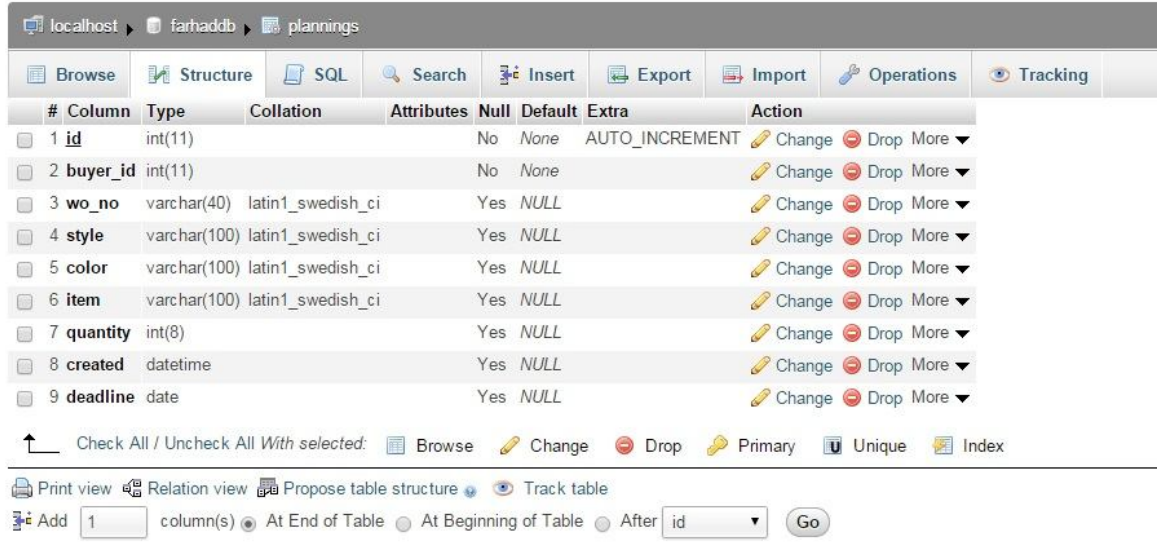

### **Table Number 9: printings**

**Purpose:** Information of printing department

**Description:** This table will contain printing information.

| 匡 | Structure<br><b>Browse</b>             |             | $\Box$ SQL | Search                                         |    | $\frac{1}{2}$ insert |   | <b>H</b> Export | $\Rightarrow$ Import                                       |                 | Operations | <b>Tracking</b> |
|---|----------------------------------------|-------------|------------|------------------------------------------------|----|----------------------|---|-----------------|------------------------------------------------------------|-----------------|------------|-----------------|
|   | # Column                               | <b>Type</b> |            | <b>Collation Attributes Null Default Extra</b> |    |                      |   |                 | Action                                                     |                 |            |                 |
|   | $1$ $id$                               | int(11)     |            |                                                | No | None                 |   |                 | AUTO INCREMENT Change O Drop More                          |                 |            |                 |
|   | 2 planning id                          | int(11)     |            |                                                |    | Yes NULL             |   |                 | Change O Drop More                                         |                 |            |                 |
|   | 3 total production                     | int(7)      |            |                                                |    | Yes NULL             |   |                 | Change O Drop More                                         |                 |            |                 |
|   | 4 finish production int(7)             |             |            |                                                |    | Yes NULL             |   |                 | $\oslash$ Change $\oslash$ Drop More $\blacktriangleright$ |                 |            |                 |
|   | 5 hand quantity                        | int(7)      |            |                                                |    | Yes NULL             |   |                 | $\oslash$ Change $\oslash$ Drop More $\blacktriangledown$  |                 |            |                 |
|   | 6 created                              | datetime    |            |                                                |    | Yes NULL             |   |                 | Change O Drop More                                         |                 |            |                 |
|   | Check All / Uncheck All With selected: |             |            | <b>Browse</b>                                  |    | $\oslash$ Change     | ⊜ | Drop            | Primary                                                    | <b>U</b> Unique |            | Index           |

Figure 3.9: *Printing information Table*

### **Table Number 10: productions**

**Purpose:** Information of production department

**Description:** This table will contain production information.

| <b>Browse</b><br>圃 | Structure                              | $\lfloor$ SQL | Search                                         |     | <b>The Insert</b> | $\leftarrow$ Export               | $\Rightarrow$ Import | Operations                                                 | Tracking |
|--------------------|----------------------------------------|---------------|------------------------------------------------|-----|-------------------|-----------------------------------|----------------------|------------------------------------------------------------|----------|
| # Column           | <b>Type</b>                            |               | <b>Collation Attributes Null Default Extra</b> |     |                   |                                   | Action               |                                                            |          |
| $1$ id             | int(11)                                |               |                                                | No. | None              | AUTO INCREMENT Change O Drop More |                      |                                                            |          |
| 2 planning id      | int(11)                                |               |                                                |     | Yes NULL          |                                   |                      | $\bullet$ Change $\bullet$ Drop More $\bullet$             |          |
| 3 line no          | int(5)                                 |               |                                                |     | Yes NULL          |                                   |                      | Change O Drop More                                         |          |
| 4 input quantity   | int(7)                                 |               |                                                |     | Yes NULL          |                                   |                      | $\oslash$ Change $\bigcirc$ Drop More $\blacktriangledown$ |          |
|                    | 5 output quantity $int(7)$             |               |                                                |     | Yes NULL          |                                   |                      | $\bullet$ Change $\bullet$ Drop More $\bullet$             |          |
|                    | 6 input_balance int(7)                 |               |                                                |     | Yes NULL          |                                   |                      | $\oslash$ Change $\bigcirc$ Drop More $\blacktriangledown$ |          |
| 7 created          | datetime                               |               |                                                |     | Yes NULL          |                                   |                      | $\oslash$ Change $\bigcirc$ Drop More $\blacktriangledown$ |          |
|                    | Check All / Uncheck All With selected: |               | <b>Browse</b>                                  |     |                   | Change O Drop                     | Primary<br>2         | <b>U</b> Unique<br>頌                                       | Index    |

Figure 3.10: *Production information Table*

# **Chapter: 4**

# **User Interface and Manual**

In this chapter, we will briefly discuss about the software and hardware requirement for this system, also discuss the installation and use of the system. This system is built mostly with open source system, so that the cost requirement for this system is very minimal. The major part of the costing is on the hardware and partial software (for sending SMS).

## **4.1 Software Requirement for the system**

For installing the system, we mainly required the following software, installed on the hosting system,

- i. XAMPP (Basis Package) version 1.7.3
- ii. PHP 5.3.1
- iii. MySQL 5.1.41
- iv. Cake php frame work

All of the above softwares are platform independent, so that we can use any operating system on our host computer.

### **4.2 Server Requirement**

For running this system, the following hardware specification is required for the server;

- □ Processor: XEON Quad Core / 3.16 GHz / 1333 MHz
- □ Cache: L 2 12 MB or more
- $\Box$  RAM: 12 GB PC2 5300 CLS ECC DDR2 FBDIMM, should be scslable to 48 GB
- $\Box$  Host Bus Adapter 1 no. Single port, 4 GBps
- □ HDD: Minimum 146 GB SAS, 15 K rpm SCSI HDD's
- □ HDD Bays: Minimum 6 or more
- $\Box$  Optical Drive: 16x DVD ROM or higher
- $\Box$  Adapter slots: Min 4 P or more
- $\Box$  Ethernet: 2 Ethernet Ports, 10/100/1000 Mbps
- □ RAID Should be able to perform RAID 1 in current configuration
- $\Box$  Power Supply & Cooling Redundant
- □ OS: Windows Server / Linux

#### **4.3 Work station requirement**

For running this system, any midlevel workstation can handle this system. The system specifications are;

- $\Box$  Processor: Pentium 4 (2.8 GHz), similar or above.
- □ Cache: L2 2 MB or more
- RAM: 1 GB
- HDD: Minimum 120 GB SATA
- $\Box$  Optical Drive: 16x DVD ROM or higher
- □ Adapter slots: Min 2
- $\Box$  Ethernet: 1 Ethernet Ports, 10/100/1000 Mbps
- $\Box$  Power Supply & Cooling Redundant
- $\Box$  OS: Windows XP ( minimum)
- □ A network connection.
- $\Box$  A printer (if user requires any printing)
- $\Box$  A web browser (Firefox, Chrome, internet explorer)

For installing this system on the server, it requires a fresh operating system installed server with internet / intranet connection. Then, have to follow the following procedure. [20]

# **4.4.1 Installation of XAMPP Server**

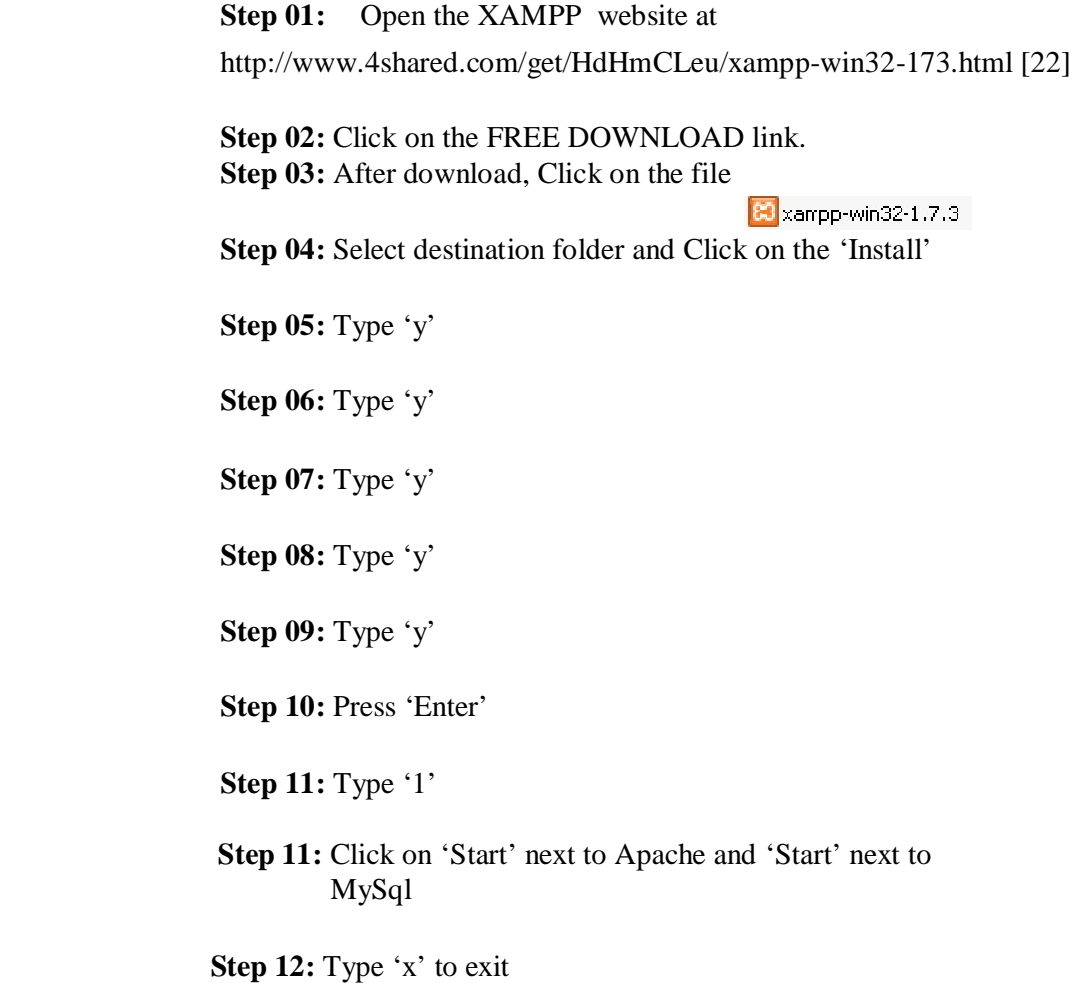

# **4.5.1 User login Page**

**Description:** This is the login page. From here a user and admin can Log in the system.

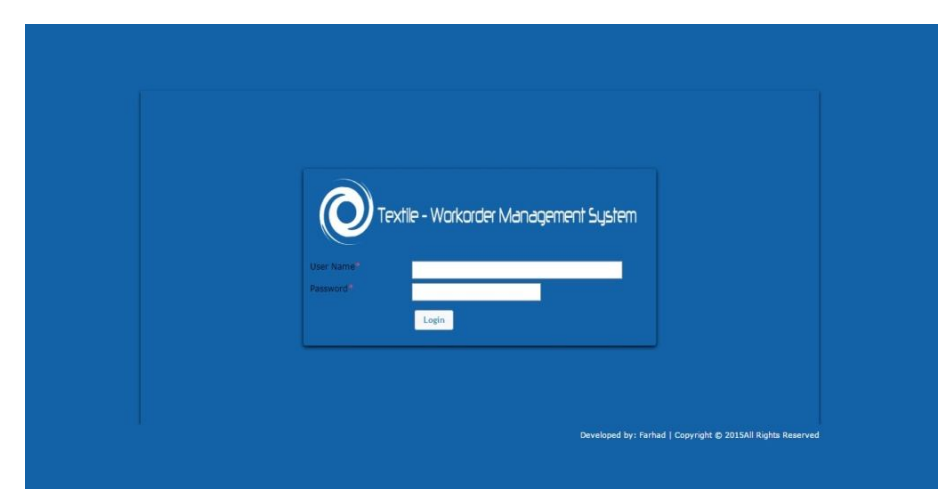

Figure 4.1: *login page*

### **4.5.2 Home page**

**Description:** This is home page.

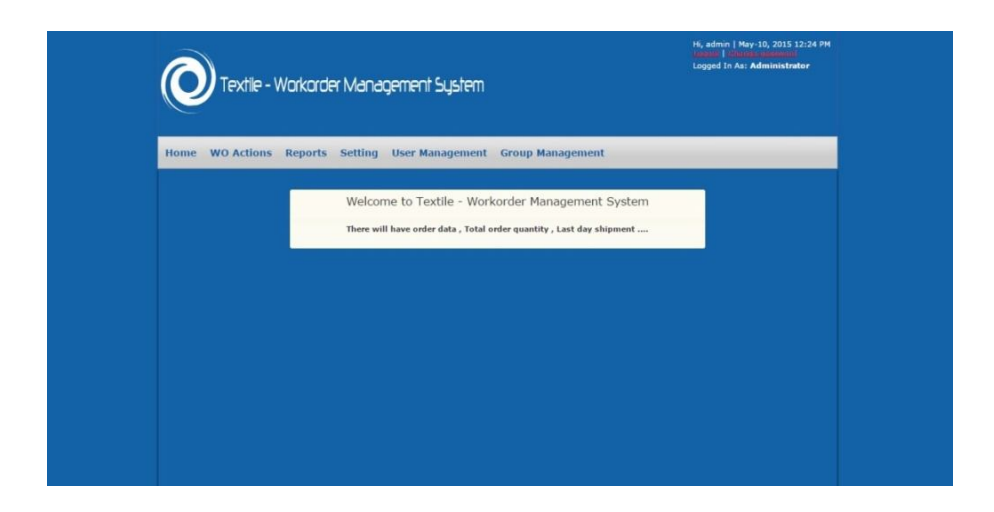

Figure 4.2: *Home page*

# **4.5.3 Add new buyer page**

**Description:** Add new buyer page shown here.

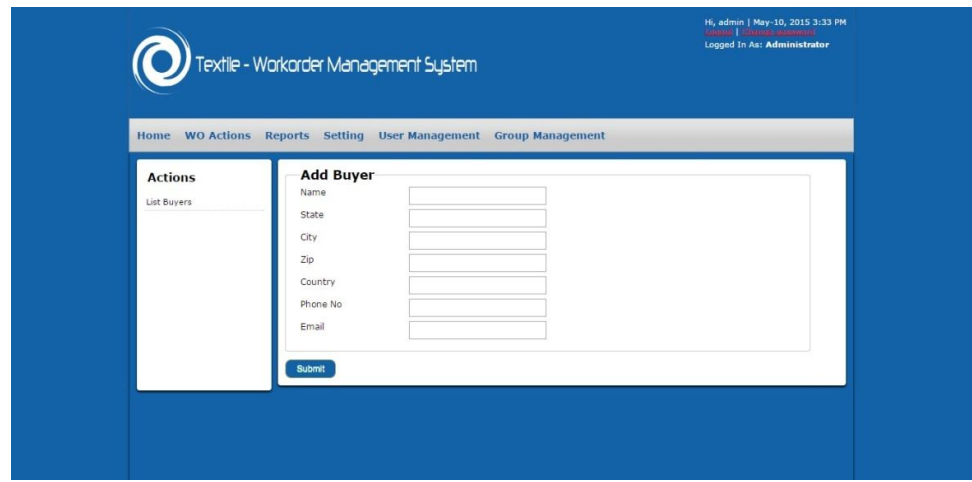

Figure 4.3: *Add new buyer page is shown here*

# **4.5.4 Add new cutting page**

**Description:** Add new cutting page shown here.

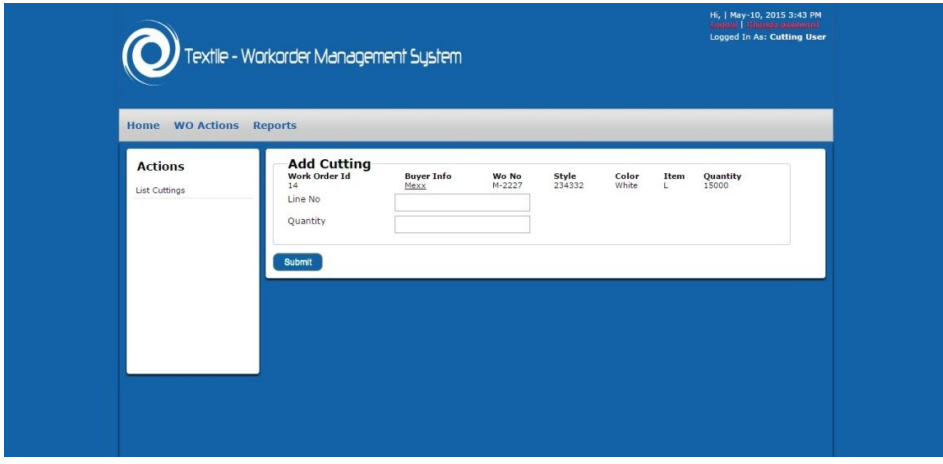

Figure 4.4: *Add new cutting page is shown here*

# **4.5.5 Add new embroidery page**

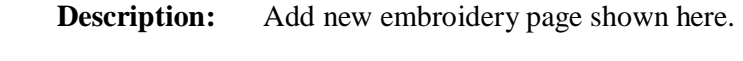

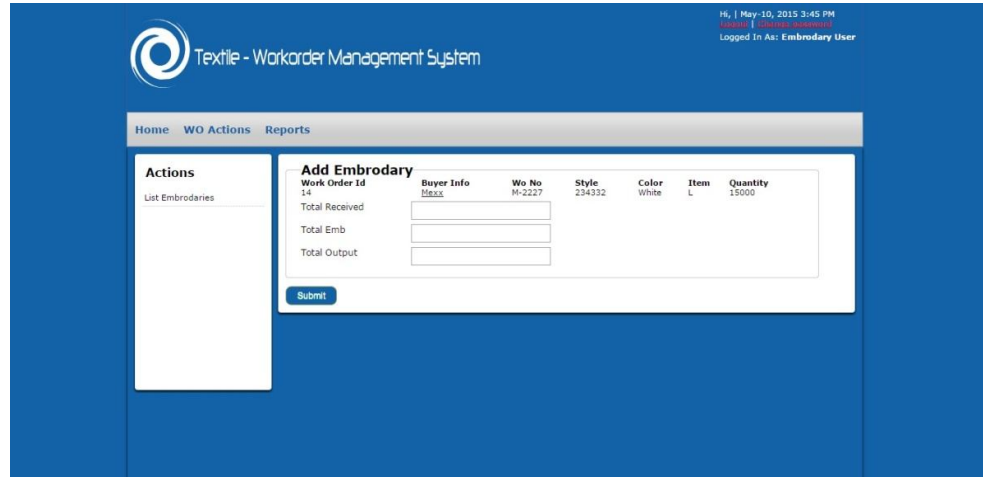

Figure 4.5: *Add new embroidery page is shown here*

# **4.5.6 Add new fabric page**

**Description:** Add new fabric page shown here.

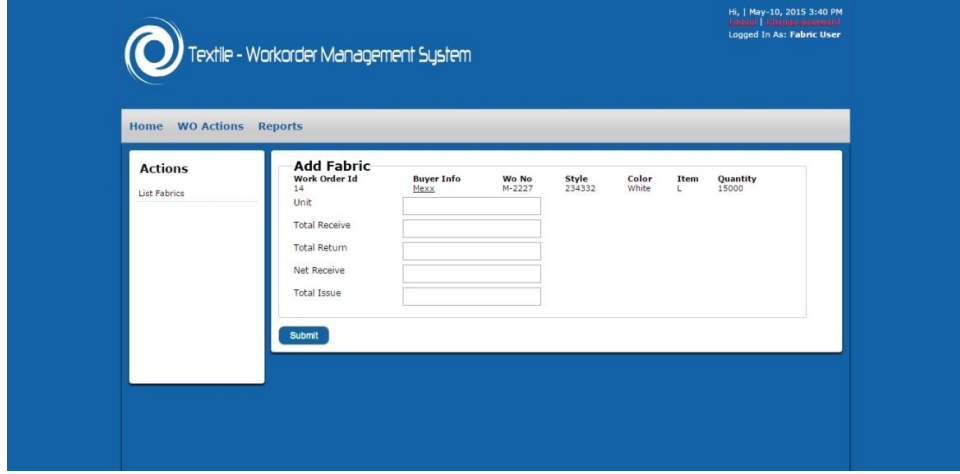

Figure 4.6: *Add new fabric page is shown here*

# **4.5.7 Add new finishing page**

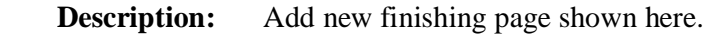

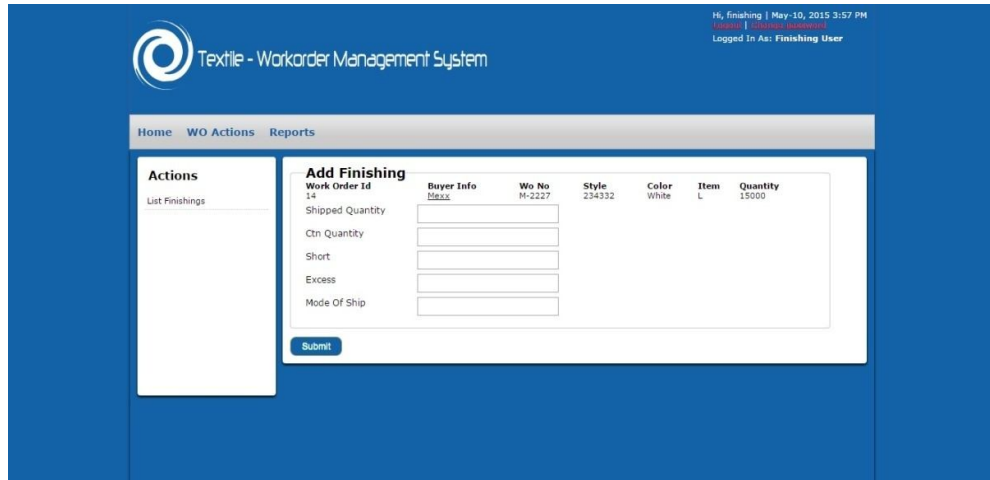

Figure 4.7: *Add new finishing page is shown here*

## **4.5.8 Add new production page**

**Description:** Add new production page shown here.

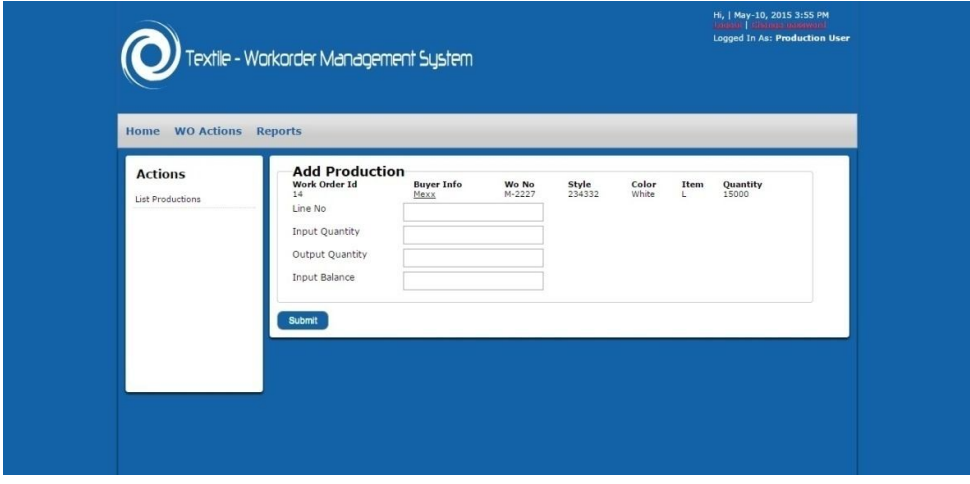

Figure 4.8: *Add new production page is shown here*

# **4.5.9 Add new user page**

**Description:** Add new user page shown here.

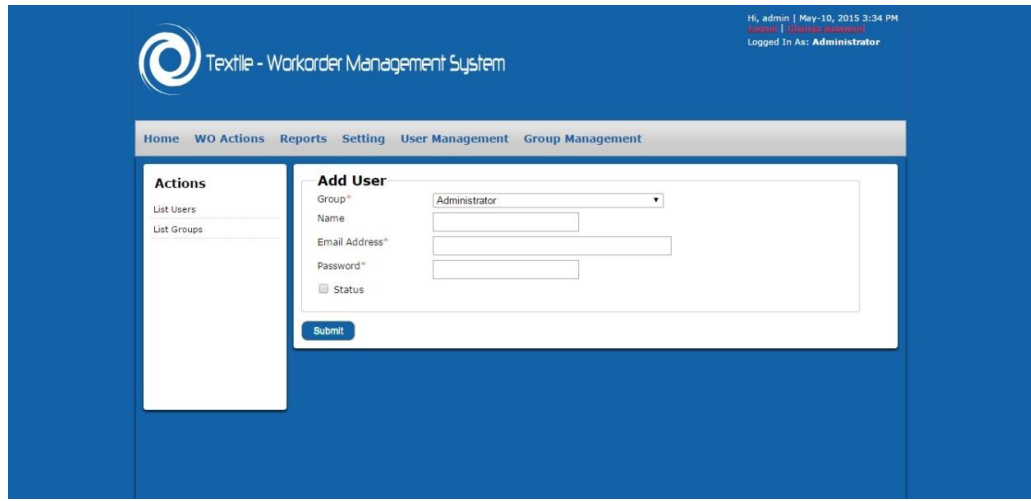

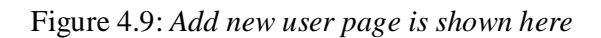

## **4.5.10 Add new workorder page**

**Description:** Add new workorder page shown here.

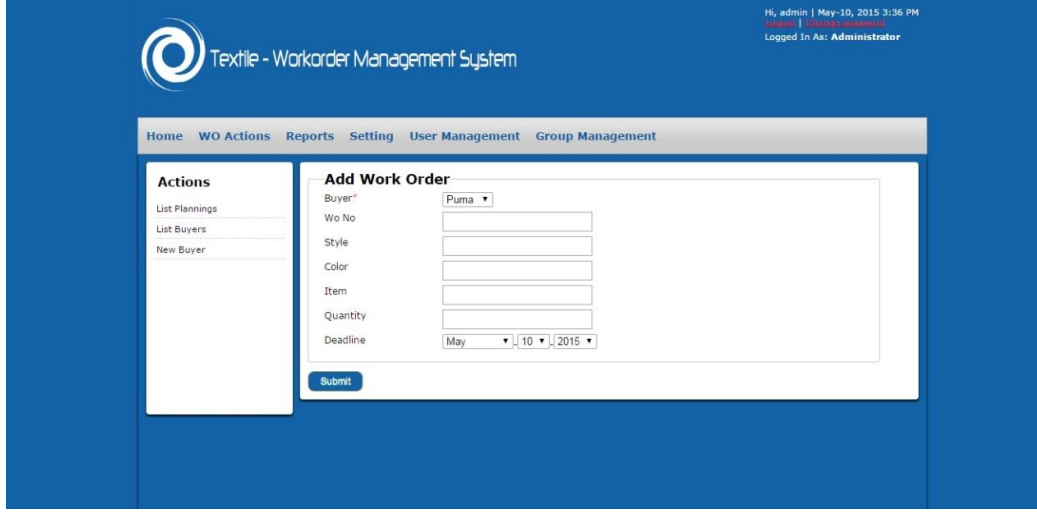

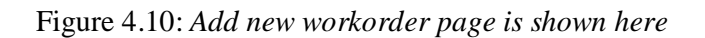

## **4.5.11 View buyer info page**

**Description:** View buyer info page shown here.

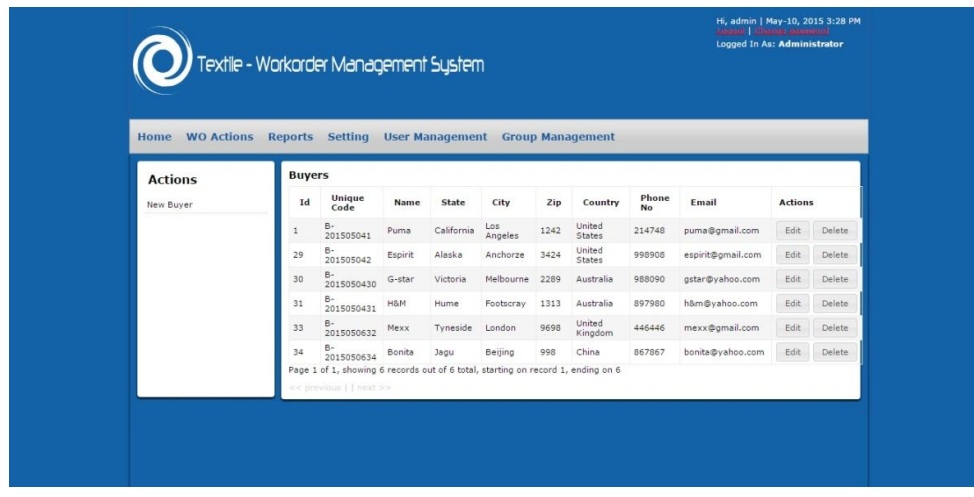

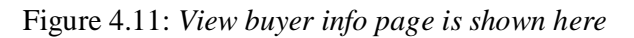

### **4.5.12 View buyer ratings page**

**Description:** View buyer ratings page shown here.

| Logged In As: Administrator<br>.<br>Textile - Workorder Management System<br><b>WO Actions</b><br>Reports Setting User Management Group Management<br>Home<br>Buyer ranking has been<br>Plannings<br>figure out based on the<br>number of quantity among<br><b>Byuer Name - code</b><br>No of Quantity Order<br>Ranking<br>all order. Thanks!<br>Puma (B-201505041)<br>102000<br>1st<br>Espirit (B-201505042)<br>50000<br>2nd<br>G-star (B-2015050430)<br>3rd<br>40000<br>4th<br>H&M (B-2015050431)<br>25000<br>Mexx (B-2015050632)<br>5th<br>15000 |
|----------------------------------------------------------------------------------------------------|
|                                                                                                    |
|                                                                                                    |
|                                                                                                    |
|                                                                                                    |
|                                                                                                    |
|                                                                                                    |
|                                                                                                    |
|                                                                                                    |
|                                                                                                    |
|                                                                                                    |

Figure 4.12: *View buyer ratings page is shown here*

# **4.5.13 View company info page**

**Description:** View company info page shown here.

| <b>Actions</b> |              | <b>Companies</b>                                                                                                    |                   |                |             |                    |               |                |  |
|----------------|--------------|----------------------------------------------------------------------------------------------------|-------------------|----------------|-------------|--------------------|---------------|----------------|--|
| Edit Company   | Id           | Name                                                                                                    | Email             | <b>Address</b> | Mobile No   | Phone<br><b>No</b> | <b>Status</b> | <b>Actions</b> |  |
|                | $\mathbf{s}$ | Management System<br>Page 1 of 1, showing 1 records out of 1 total, starting on record 1, ending on 1<br><< previous     next >> | textile@group.com | Bangladesh     | 01730372857 | 8967345            | Active        | View Edit      |  |

Figure 4.13: *View company info page is shown here*

# **4.5.14 View user setting**

**Description:** View user setting shown here.

|                           |                    |                                       |                         |                | <b>LOOKE   Literate Lansword</b> | Hi, admin   May-10, 2015 3:31 PM<br>Logged In As: Administrator |
|---------------------------|--------------------|---------------------------------------|-------------------------|----------------|----------------------------------|-----------------------------------------------------------------|
|                           |                    | Textile - Workorder Management System |                         |                |                                  |                                                                 |
| <b>WO Actions</b><br>Home | Reports<br>Setting | <b>User Management</b>                | <b>Group Management</b> |                |                                  |                                                                 |
| <b>Actions</b>            | <b>Users</b>       |                                       |                         |                |                                  |                                                                 |
| List Users                | Group              | <b>Email Address</b>                  | <b>Status</b>           | <b>Actions</b> |                                  |                                                                 |
| New User                  | Administrator      | farhad@gmail.com                      |                         | Edit           | Reset Password                   | Delete                                                          |
|                           | Finishing          | finishing1@gmail.com                  | ⊕                       | Edit           | Reset Password                   | <b>Delete</b>                                                   |
|                           | Planning           | planning@gmail.com                    | Θ                       | Edit           | Reset Password                   | Delete                                                          |
|                           | Finishing          | finishing@gmail.com                   | m                       | Edit           | Reset Password                   | Delete                                                          |
|                           | Production         | production@gmail.com                  | Đ                       | Edit           | Reset Password                   | <b>Delete</b>                                                   |
|                           | Printing           | printing@gmail.com                    | ⊛                       | Edit           | Reset Password                   | Delete                                                          |
|                           | Embrodary          | embroidery@gmail.com                  | o                       | Edit           | Reset Password                   | Delete                                                          |
|                           | Cutting            | cutting@gmail.com                     | O)                      | Edit           | Reset Password                   | Delete                                                          |
|                           | Fabric             | fabric@gmail.com                      | ▣                       | Edit           | Reset Password                   | Delete                                                          |
|                           |                    |                                       |                         |                |                                  |                                                                 |
|                           | Admin              | farhad@yahoo.com                      | $\Box$                  | Edit           | Reset Password                   | <b>Delete</b>                                                   |

Figure 4.14: *Add new buyer page is shown here*

# **4.5.15 View cutting page**

**Description:** View Cutting page shown here.

| <b>Cuttings</b><br>Id<br>Date<br>WO NO<br>Line No<br>Quantity<br><b>Actions</b><br>$\ddot{4}$<br>2015-05-04 05:29:01<br>$H - 252$<br>15<br>5000<br>Edit<br>Delete<br>View<br>Edit<br>5<br>Delete<br>2015-05-04 05:33:00<br>E-3457<br>10<br>1000<br>View<br>Edit<br>6<br>2015-05-05 08:50:07<br>$E - 3457$<br>20<br>20000<br>View<br>Delete<br>2015-05-05 08:50:31<br>18<br>$\overline{7}$<br>$P - 2350$<br>15000<br>Edit<br>View<br>Delete | <b>WO Actions</b><br>Home | Reports Setting User Management Group Management |  |  |  |
|----------------------------------------------------------------------------------------------------|---------------------------|--------------------------------------------------|--|--|--|
|                                                                                                    | <b>Actions</b>            |                                                  |  |  |  |
|                                                                                                    | List of Work Order        |                                                  |  |  |  |
|                                                                                                    |                           |                                                  |  |  |  |
|                                                                                                    |                           |                                                  |  |  |  |
|                                                                                                    |                           |                                                  |  |  |  |
| Page 1 of 1, showing 4 records out of 4 total, starting on record 1, ending on 4<br>$<<$ previous     next >>                                                                                                    |                           |                                                  |  |  |  |

Figure 4.15: *View cutting page is shown here*

### **4.5.16 View embroidery page**

**Description:** View embroidery page shown here.

| Home WO Actions Reports Setting User Management Group Management |                | <b>Embrodaries</b>                                                                                          |            |                       |                  |                     |                |      |        |
|------------------------------------------------------------------|----------------|----------------------------------------------------------------------------------------------------|------------|-----------------------|------------------|---------------------|----------------|------|--------|
| <b>Actions</b><br>List of Work Order                             | Id             | Date                                                                                                    | WO NO      | <b>Total Received</b> | <b>Total Emb</b> | <b>Total Output</b> | <b>Actions</b> |      |        |
|                                                                  | $\frac{4}{3}$  | 2015-05-04 05:44:38                                                                                         | $H - 252$  | 1500                  | 1470             | 1470                | View           | Edit | Delete |
|                                                                  | 6              | 2015-05-05 08:55:10                                                                                         | $E - 3457$ | 5000                  | 4000             | 4000                | View           | Edit | Delete |
|                                                                  | $\overline{7}$ | 2015-05-10 08:36:04                                                                                         | $P - 2345$ | 7000                  | 5000             | 5000                | View           | Edit | Delete |
|                                                                  | 9              | 2015-05-10 08:38:12                                                                                         | G-8689     | 2000                  | 1500             | 1500                | View           | Edit | Delete |
|                                                                  | 10             | 2015-05-10 08:39:48 P-2350                                                                                  |            | 8000                  | 6000             | 5900                | View           | Edit | Delete |
|                                                                  |                | Page 1 of 1, showing 5 records out of 5 total, starting on record 1, ending on 5<br><< previous     next >> |            |                       |                  |                     |                |      |        |

Figure 4.16: *View embroidery page is shown here*

# **4.5.17 View fabrics page**

**Description:** View fabrics page shown here.

| <b>WO Actions</b><br>Home<br><b>Actions</b> |                | Reports Setting User Management Group Management<br><b>Fabrics</b>                                          |                 |      |                  |                 |                       |                |                |      |               |  |  |
|---------------------------------------------|----------------|----------------------------------------------------------------------------------------------------|-----------------|------|------------------|-----------------|-----------------------|----------------|----------------|------|---------------|--|--|
| List of Work Order                          | Id             | Date                                                                                                    | $\frac{WO}{NO}$ | Unit | Total<br>Receive | Total<br>Return | <b>Net</b><br>Receive | Total<br>Issue | <b>Actions</b> |      |               |  |  |
|                                             | 4              | 2015-05-04<br>04:55:38                                                                                      | $H - 252$       | kg   | 50               | $\circ$         | 50                    | 40             | View           | Edit | Delete        |  |  |
|                                             | 6              | 2015-05-05<br>06:48:53                                                                                      | G-<br>8689      | kg   | 400              | 50              | 350                   | 200            | View           | Edit | Delete        |  |  |
|                                             | $\overline{7}$ | 2015-05-05<br>06:49:40                                                                                      | E-3457 kg       |      | 300              | $\circ$         | 300                   | 200            | View           | Edit | <b>Delete</b> |  |  |
|                                             | 8              | 2015-05-05<br>06:50:27                                                                                      | P-2345 kg       |      | 200              | 10              | 190                   | 100            | View           | Edit | Delete        |  |  |
|                                             |                | Page 1 of 1, showing 4 records out of 4 total, starting on record 1, ending on 4<br><< previous     next >> |                 |      |                  |                 |                       |                |                |      |               |  |  |

Figure 4.17: *View fabrics page is shown here*

# **4.5.18 View Groups page**

**Description:** View groups page shown here.

| Textile - Workorder Management System<br><b>WO Actions</b><br><b>Reports Setting User Management</b><br><b>Group Management</b><br>Home<br><b>Groups</b><br><b>Actions</b><br>Id<br>Created<br><b>Actions</b><br>Name<br>New User<br>Administrator<br>Edit<br>delete<br>2012-06-18 17:14:06<br>View<br>$\mathbf{1}$<br>List Groups<br>Admin<br>delete<br>Edit<br>2013-02-09 06:39:39<br>View<br>3 |
|----------------------------------------------------------------------------------------------------|
|                                                                                                    |
|                                                                                                    |
|                                                                                                    |
|                                                                                                    |
|                                                                                                    |
| delete<br>Planning<br>View<br>Edit<br>2013-02-09 06:40:09<br>4                                                                                                    |
| Fabric<br>2015-04-30 03:32:51<br>delete<br>5<br>Edit<br><b>View</b>                                                                                                    |
| delete<br>Cutting<br>View<br>Edit<br>2015-04-30 03:33:01<br>6                                                                                                    |
| delete<br>Embrodary<br>Edit<br>2015-04-30 03:34:05<br>View<br>7                                                                                                    |
| delete<br>Printing<br>Edit<br>2015-04-30 03:34:22<br>View<br>8                                                                                                    |
| Production<br>delete<br>Edit<br>Q<br>2015-04-30 03:34:58<br><b>View</b>                                                                                                    |
| Finishing<br>delete<br>10<br>2015-04-30 03:35:12<br>Edit<br><b>View</b>                                                                                                    |
| Page 1 of 1, showing 9 records out of 9 total, starting on record 1, ending on 9                                                                                                    |

Figure 4.18: *View groups page is shown here*

# **4.5.19 View Workorder page**

**Description:** View workorder page shown here.

| <b>WO Actions Reports Setting User Management Group Management</b><br>Home |                |                         |                                                                                  |                 |        |        |      |          |            |                |      |        |  |
|----------------------------------------------------------------------------|----------------|-------------------------|----------------------------------------------------------------------------------|-----------------|--------|--------|------|----------|------------|----------------|------|--------|--|
| <b>Actions</b><br>New Work Order                                           |                | <b>Work Orders</b>      |                                                                                  |                 |        |        |      |          |            |                |      |        |  |
|                                                                            | Id             | Buyer                   | <b>Date</b>                                                                      | Wo<br><b>No</b> | Style  | Color  | Item | Quantity | Deadline   | <b>Actions</b> |      |        |  |
|                                                                            | 14             | Mexx                    | 2015-05-08 M-<br>15:59:52                                                        | 2227            | 234332 | White  | L    | 15000    | 2015-06-17 | <b>View</b>    | Edit | Delete |  |
|                                                                            | 10             | H&M                     | 2015-05-04<br>04:50:01                                                           | $H - 252$       | 45235  | Green  | M    | 25000    | 2015-06-30 | View           | Edit | Delete |  |
|                                                                            | $\mathbf{9}$   | G-star                  | 2015-05-04 G-<br>04:47:17                                                        | 8689            | 52352  | Yellow | XXL  | 40000    | 2015-07-18 | View           | Edit | Delete |  |
|                                                                            | $\rm ^8$       | Espirit                 | 2015-05-04 E-<br>04:46:24                                                        | 3457            | 99879  | White  | XL   | 50000    | 2015-08-20 | <b>View</b>    | Edit | Delete |  |
|                                                                            | $\mathbf{1}$   | Puma                    | 2015-04-30 P-<br>20:55:50                                                        | 2345            | 817041 | Black  | S    | 22000    | 2015-08-10 | View           | Edit | Delete |  |
|                                                                            | $\overline{c}$ | Puma                    | 2015-04-30 P-<br>20:55:50                                                        | 2350            | 817041 | Red    | м    | 30000    | 2015-07-15 | View           | Edit | Delete |  |
|                                                                            | 12             | Puma                    | 2015-05-05 P-<br>08:58:27                                                        | 2345            | 7878   | Red    | XL   | 50000    | 2015-04-16 | View           | Edit | Delete |  |
|                                                                            |                | << previous     next >> | Page 1 of 1, showing 7 records out of 7 total, starting on record 1, ending on 7 |                 |        |        |      |          |            |                |      |        |  |

Figure 4.19: *View workorder page is shown here*

# **4.5.20 View Printing page**

**Description:** View printing page shown here.

| Home                                 |                          |                                     |                        | WO Actions Reports Setting User Management Group Management                      |                   |      |              |      |        |  |
|--------------------------------------|--------------------------|-------------------------------------|------------------------|----------------------------------------------------------------------------------|-------------------|------|--------------|------|--------|--|
| <b>Actions</b><br>List of Work Order | Id                       | <b>Printings</b><br>WO<br>No        | Date                   | Hand<br>Quantity                                                                 | <b>Actions</b>    |      |              |      |        |  |
|                                      | 3                        | 2015-05-04<br>$H - 252$<br>06:04:29 |                        | Production<br>1000                                                               | Production<br>950 | 50   | Edit<br>View |      | Delete |  |
|                                      | $\ddot{4}$               | $G - 8689$                          | 2015-05-10<br>08:41:51 | 2000                                                                             | 1800              | 200  | View.        | Edit | Delete |  |
|                                      | 6                        | $P - 2345$                          | 2015-05-10<br>08:58:25 | 10000                                                                            | 9000              | 1000 | View         | Edit | Delete |  |
|                                      | $\overline{\phantom{a}}$ | M-2227                              | 2015-05-10<br>08:59:26 | 8000                                                                             | 7800              | 200  | View         | Edit | Delete |  |
|                                      |                          | << previous     next >>             |                        | Page 1 of 1, showing 4 records out of 4 total, starting on record 1, ending on 4 |                   |      |              |      |        |  |

Figure 4.20: *View printing page is shown here*

# **4.5.21 View Production page**

**Description:** View Production page shown here.

| <b>WO Actions</b><br>Home<br><b>Actions</b> |                | Reports Setting<br><b>User Management</b><br><b>Group Management</b><br><b>Productions</b> |                        |                   |                                                                                  |                    |                  |                |      |        |  |  |
|---------------------------------------------|----------------|--------------------------------------------------------------------------------------------|------------------------|-------------------|----------------------------------------------------------------------------------|--------------------|------------------|----------------|------|--------|--|--|
| List of Work Orders                         | Id             | Planning                                                                                   | Date                   | Line<br><b>No</b> | Input<br>Quantity                                                                | Output<br>Quantity | Input<br>Balance | <b>Actions</b> |      |        |  |  |
|                                             | $\mathbf{1}$   | M-2227                                                                                     | 2015-05-09<br>11:25:22 | 45                | 5000                                                                             | 4000               | 1000             | View           | Edit | Delete |  |  |
|                                             | $\overline{2}$ | M-2227                                                                                     | 2015-05-10<br>09:00:38 | 18                | 8000                                                                             | 7000               | 1000             | View           | Edit | Delete |  |  |
|                                             | 3              | $H-252$                                                                                    | 2015-05-10<br>09:01:16 | 20                | 12000                                                                            | 11000              | 1000             | View           | Edit | Delete |  |  |
|                                             | 4              | G-8689                                                                                     | 2015-05-10<br>09:01:54 | 43                | 15000                                                                            | 14000              | 1000             | View           | Edit | Delete |  |  |
|                                             |                | << previous     next >>                                                                    |                        |                   | Page 1 of 1, showing 4 records out of 4 total, starting on record 1, ending on 4 |                    |                  |                |      |        |  |  |

Figure 4.21: View *production page is shown here*

# **Chapter: 5**

# **Conclusion and Future Work**

Bangladesh is a developing country. Many developing countries are now using information communication technology for different sectors. If we want to change our position in the world we must have to develop our information technology. Through the developed project anyone can visualize the effectiveness and efficiency in the field. It is very helpful for computerization or doing automation of these types of management system. This automated system gives very helpful services for textile factories in our country. In this project, I have developed an automated textile workorder management system. Using this system, Admin can go through the entire system and also generating various types of report. On the other hand, Admin can modify, add and delete the workorder & shipment schedule to and from the system. Also can see the deliverables are on order or not. This system will be one of the steps forward to improve the textile sector of Bangladesh.

The future plan of this project is to improved design, implementation and documentation in such a way that beside workorder, any other work process monitoring service can easily customize and use this project.

I will develop the site more dynamically. In future I will add some modules for better improvement of the project, such as; the system wills automatically giving the recommendation for an event based on some logical criteria for a particular project. Also it will give some recommendation for merging or efficient resource planning. And finally a more secured and user friendly version, for the front end users. I will implement this system in textile industry.

# **References**

- [1] http://en.wikipedia.org/wiki/Automated\_business\_process [Last access date: May 10, 2015]
- [2] http://en.wikipedia.org/wiki/Business\_process\_automation [Last access date: May 10, 2015]
- [3] http://en.wikipedia.org/wiki/Use\_case [Last access date: May 10, 2015]
- [4] http://whatis.techtarget.com/definition/use-case-diagram [Last access date: May 10, 2015]
- [5] http://en.wikipedia.org/wiki/HTML [Last access date: May 10, 2015]
- [6] http://en.wikipedia.org/wiki/PHP [Last access date: May 10, 2015]
- [7] http://en.wikipedia.org/wiki/MySQL [Last access date: May 10, 2015]
- [8] http://en.wikipedia.org/wiki/Database\_design [Last access date: May10, 2015]
- [9] http://en.wikipedia.org/wiki/CakePHP [Last access date: May 10, 2015]
- [10] http://www.w3schools.com/php/ [Last access date: May 10, 2015]
- [11] http://www.w3schools.com/html/ [Last access date: May 10, 2015]
- [12] http://www.w3schools.com/css/ [Last access date: May 10, 2015]

# Annexure

Annexure contain the sample code of Textile Workorder Management System for this project.

# **Sample Code:**

```
\langle?php
class BuyersController extends AppController {
                    var $name = 'Buyers';
   function index() {
     \thetasthis->Buyer->recursive = 0;
      $this->set('buyers', $this->paginate());
    }
  function view($id = null) {
      if (!$id) {
         $this->Session->setFlash(__('Invalid department', true));
        \theta) $this->redirect(array('action' => 'index'));
 }
      $this->set('buyers', $this->Buyer->read(null, $id));
    }
  function add() {
     $startNumber = 10001; if (!empty($this->data)) {
         $lastIntegerId = $this->Buyer->find('first',array('order'=>'id DESC'));
        $lastId = $lastIntegerId['Buyer']['id'] + 1; $this->data['Buyer']['code'] = 'B-'.date('Ymd').$lastId;
         $this->Buyer->create();
        if ($this->Buyer->save($this->data)) {
           $this->Session->setFlash(__('The buyers has been saved', true));
           $this->redirect(array('action' => 'index'));
         } else {
           $this->Session->setFlash(__('The buyers could not be saved. Please, try again.', true));
         }
      }
    }
  function edit(\text{Sid} = \text{null}) {
      if (!$id && empty($this->data)) {
         $this->Session->setFlash(__('Invalid buyers', true));
         $this->redirect(array('action' => 'index'));
      }
      if (!empty($this->data)) {
```

```
 if ($this->Buyer->save($this->data)) {
              $this->Session->setFlash(__('The buyers has been saved', true));
              $this->redirect(array('action' => 'index'));
           } else {
              $this->Session->setFlash(__('The buyers could not be saved. Please, try again.', true));
           }
       }
       if (empty($this->data)) {
          $this->data = $this->Buyer->read(null, $id);
       }
    }
   function delete($id = null) {
      if (!$id) {
          $this->Session->setFlash(__('Invalid id for buyers', true));
          $this->redirect(array('action'=>'index'));
       }
       if ($this->Buyer->delete($id)) {
          $this->Session->setFlash(__('Department deleted', true));
          $this->redirect(array('action'=>'index'));
       }
       $this->Session->setFlash(__('Department was not deleted', true));
      \theta) $this->redirect(array('action' => 'index'));
    }
<?php
class EmbrodariesController extends AppController {
                        var $name = 'Embrodaries';
    function index() {
      \theta: \theta: \theta: \theta: \theta: \theta: \theta: \theta: \theta: \theta: \theta: \theta: \theta: \theta: \theta: \theta: \theta: \theta: \theta: \theta: \theta: \theta: \theta: \theta: \theta: \theta: \theta: \theta: \theta: \theta: \theta: \theta: \theta: \theta: \theta: \theta: \theta:
       $this->set('embrodaries', $this->paginate());
    }
    function embrodaryreport(){
      \theta > Embrodary->recursive = 2;
       if(!empty($this->params['named']['planning_id'])){
         $buyerID = $this->params['named']['planning_id']; }
```

```
\text{Sconditions} = \text{array}(;
```
}

```
 if(!empty($this->params['named']['planning_id'])){
  \text{Scondition} = \text{array}('Embrodary.planning_id' => \text{SubverID});
 }
```

```
 if(!empty($condition)){
        \theta $this->paginate = array( 'limit'=>20, 'conditions'=>\theta scondition,
'order'=>'Embrodary.planning_id ASC');
         $this->set('plannings', $this->paginate());
      }else{
         $this->paginate = array( 'limit'=>20, 'order'=>'Embrodary.planning_id ASC');
         $this->set('plannings', $this->paginate());
      }
      $planning_list = $this->Embrodary->Planning->find('list', array( 'fields' => array('Planning.id', 
'Planning.wo_no')));
      $this->set('planning_list', $planning_list);
    }
  function view($id = null) {
      if (!$id) {
         $this->Session->setFlash(__('Invalid embrodary', true));
        \theta) $this->redirect(array('action' => 'index'));
 }
      $this->set('embrodary', $this->Embrodary->read(null, $id));
    }
  function add() {
      if (!empty($this->data)) {
         $this->Embrodary->create();
         if ($this->Embrodary->save($this->data)) {
            $this->Session->setFlash(__('The embrodary has been saved', true));
           \theta) $this->redirect(array('action' => 'index'));
         } else {
           $this->Session->setFlash(__('The embrodary could not be saved. Please, try again.', true));
         }
      }
     \phi splanning list = $this->Embrodary->Planning->find('list', array( 'fields' => array('Planning.id',
'Planning.wo_no')));
// print_r($planning_list);
      $this->set('planning_list', $planning_list);
      $workOrderInfo = $this->Embrodary->Planning->findById($this->params['named']['id']);
      $this->set('workOrderInfo', $workOrderInfo);
    }
  function edit(\text{Sid} = \text{null}) {
      if (!$id && empty($this->data)) {
         $this->Session->setFlash(__('Invalid embrodary', true));
        \theta) $this->redirect(array('action' => 'index'));
      }
      if (!empty($this->data)) {
         if ($this->Embrodary->save($this->data)) {
            $this->Session->setFlash(__('The embrodary has been saved', true));
           \theta) $this->redirect(array('action' => 'index'));
```

```
 } else {
           $this->Session->setFlash(__('The embrodary could not be saved. Please, try again.', true));
         }
      }
      if (empty($this->data)) {
        $this->data = $this->Embrodary->read(null, $id);
 }
     \phi splanning list = $this->Embrodary->Planning->find('list', array( 'fields' => array('Planning.id',
'Planning.wo_no')));
      $this->set('planning_list', $planning_list);
    }
  function delete($id = null) {
     if (!$id) {
        $this->Session->setFlash(__('Invalid id for embrodary', true));
        $this->redirect(array('action'=>'index'));
      }
      if ($this->Embrodary->delete($id)) {
        $this->Session->setFlash(__('Embrodary deleted', true));
        $this->redirect(array('action'=>'index'));
      }
      $this->Session->setFlash(__('Embrodary was not deleted', true));
     \theta) $this->redirect(array('action' => 'index'));
    }
}
<?php
class FabricsController extends AppController {
                   var $name = 'Fabrics';
   function index() {
     \text{5this}->Fabric->recursive = 1;
      $this->set('fabrics', $this->paginate());
    }
   function fabricreport(){
     \theta > Fabric->recursive = 2;
      if(!empty($this->params['named']['planning_id'])){
       $buyerID = $this->params['named']['planning_id']; }
```

```
\text{Sconditions} = \text{array}(;
```

```
 if(!empty($this->params['named']['planning_id'])){
```

```
\text{Scondition} = \text{array}(\text{Fabric}, \text{planning}_id' \implies \text{SubverID}); }
      if(!empty($condition)){
         $this->paginate = array( 'limit'=>20,'conditions'=>$condition, 'order'=>'Fabric.planning_id 
ASC');
         $this->set('plannings', $this->paginate());
       }else{
        $this -paginate = array( 'limit'=>20, 'order'=>'Fabric.planning id ASC');
         $this->set('plannings', $this->paginate());
      }
      $planning_list = $this->Fabric->Planning->find('list', array( 'fields' => array('Planning.id', 
'Planning.wo_no')));
      $this->set('planning_list', $planning_list);
    }
   function view($id = null) {
      if (!$id) {
         $this->Session->setFlash(__('Invalid fabric', true));
        \theta) $this->redirect(array('action' => 'index'));
      }
      $this->set('fabric', $this->Fabric->read(null, $id));
    }
   function add() {
// echo $this->params['named']['id'];
     if (!empty($this->data)) {
         $this->Fabric->create();
         if ($this->Fabric->save($this->data)) {
            $this->Session->setFlash(__('The fabric has been saved', true));
           \theta) $this->redirect(array('action' => 'index'));
         } else {
            $this->Session->setFlash(__('The fabric could not be saved. Please, try again.', true));
         }
      }
      $planning_list = $this->Fabric->Planning->find('list', array( 'fields' => array('Planning.id', 
'Planning.wo_no')));
\frac{1}{2} print r($planning list);
      $this->set('planning_list', $planning_list);
      $workOrderInfo = $this->Fabric->Planning->findById($this->params['named']['id']);
      $this->set('workOrderInfo', $workOrderInfo);
    }
   function edit($id = null) {
      if (!$id && empty($this->data)) {
         $this->Session->setFlash(__('Invalid fabric', true));
```

```
 $this->redirect(array('action' => 'index'));
```

```
 if (!empty($this->data)) {
         if ($this->Fabric->save($this->data)) {
            $this->Session->setFlash(__('The fabric has been saved', true));
           \theta) $this->redirect(array('action' => 'index'));
         } else {
            $this->Session->setFlash(__('The fabric could not be saved. Please, try again.', true));
         }
      }
      if (empty($this->data)) {
         $this->data = $this->Fabric->read(null, $id);
 }
      $planning_list = $this->Fabric->Planning->find('list', array( 'fields' => array('Planning.id', 
'Planning.wo_no')));
      $this->set('planning_list', $planning_list);
    }
  function delete($id = null) {
      if (!$id) {
         $this->Session->setFlash(__('Invalid id for fabric', true));
         $this->redirect(array('action'=>'index'));
      }
      if ($this->Fabric->delete($id)) {
         $this->Session->setFlash(__('Fabric deleted', true));
         $this->redirect(array('action'=>'index'));
      }
      $this->Session->setFlash(__('Fabric was not deleted', true));
      $this->redirect(array('action' => 'index'));
    }
}
\langle?php
class FinishingsController extends AppController {
                    var $name = 'Finishings';
   function index() {
     \theta: \frac{\sinh(\theta)}{\sinh(\theta)} > recursive = 0;
      $this->set('finishings', $this->paginate());
    }
  function view($id = null) {
      if (!$id) {
         $this->Session->setFlash(__('Invalid finishing', true));
         $this->redirect(array('action' => 'index'));
 }
```

```
 $this->set('finishing', $this->Finishing->read(null, $id));
 }
```

```
 function add() {
```

```
if (!empty($this->data)) {
        $this->Finishing->create();
        if ($this->Finishing->save($this->data)) {
           $this->Session->setFlash(__('The finishing has been saved', true));
          \theta) $this->redirect(array('action' => 'index'));
         } else {
           $this->Session->setFlash(__('The finishing could not be saved. Please, try again.', true));
         }
      }
     \phi splanning list = \thetathis->Finishing->Planning->find('list', array('fields' => array('Planning.id',
'Planning.wo_no')));
      $this->set('planning_list', $planning_list);
      $workOrderInfo = $this->Finishing->Planning->findById($this->params['named']['id']);
      $this->set('workOrderInfo', $workOrderInfo);
   }
  function edit($id = null) {
      if (!$id && empty($this->data)) {
         $this->Session->setFlash(__('Invalid finishing', true));
        \theta) $this->redirect(array('action' => 'index'));
      }
      if (!empty($this->data)) {
        if ($this->Finishing->save($this->data)) {
           $this->Session->setFlash(__('The finishing has been saved', true));
           $this->redirect(array('action' => 'index'));
         } else {
           $this->Session->setFlash(__('The finishing could not be saved. Please, try again.', true));
         }
      }
      if (empty($this->data)) {
       $this ->data = $this ->Finishing->read(null, $id);
 }
      $planning_list = $this->Finishing->Planning->find('list', array( 'fields' => array('Planning.id', 
'Planning.wo_no')));
      $this->set('planning_list', $planning_list);
   }
  function delete($id = null) {
     if (!$id) {
        $this->Session->setFlash(__('Invalid id for finishing', true));
        $this->redirect(array('action'=>'index'));
 }
      if ($this->Finishing->delete($id)) {
        $this->Session->setFlash(__('Finishing deleted', true));
        $this->redirect(array('action'=>'index'));
 }
      $this->Session->setFlash(__('Finishing was not deleted', true));
     \theta) $this->redirect(array('action' => 'index'));
   }
```

```
 function finishingreport(){
      \theta >Finishing->recursive = 2;
       if(!empty($this->params['named']['planning_id'])){
          $buyerID = $this->params['named']['planning_id'];
       }
      \text{Sconditions} = \text{array}();
       if(!empty($this->params['named']['planning_id'])){
         \text{Scondition} = \text{array}('Finishing.planning id' => \text{SubverID});
       }
       if(!empty($condition)){
          $this->paginate = array( 'limit'=>20,'conditions'=>$condition, 'order'=>'Finishing.planning_id 
ASC');
          $this->set('plannings', $this->paginate());
       }else{
         $this ->paginate = array( 'limit'=>20, 'order'=>'Finishing.planning_id ASC');
          $this->set('plannings', $this->paginate());
       }
       $planning_list = $this->Finishing->Planning->find('list', array( 'fields' => array('Planning.id', 
'Planning.wo_no')));
       $this->set('planning_list', $planning_list);
    }
}
\langle?php
class PlanningsController extends AppController {
                        var $name = 'Plannings';
   function index() {
      \thetasthis->Planning->recursive = 0;
       $this->paginate = array( 'limit'=>20,'order'=>'Planning.buyer_id DESC');
       $this->set('plannings', $this->paginate());
    }
    function planningreport(){
      \theta: \theta: \theta: \theta: \theta: \theta: \theta: \theta: \theta: \theta: \theta: \theta: \theta: \theta: \theta: \theta: \theta: \theta: \theta: \theta: \theta: \theta: \theta: \theta: \theta: \theta: \theta: \theta: \theta: \theta: \theta: \theta: \theta: \theta: \theta: \theta: \theta:
       if(!empty($this->params['named']['buyer_id'])){
          $buyerID = $this->params['named']['buyer_id'];
       }
      \text{Sconditions} = \text{array}(;
       if(!empty($this->params['named']['buyer_id'])){
         \text{Scondition} = \text{array}('Planning.buyer_id' => \text{SubverID});
```

```
 }
      if(!empty($condition)){
        $this->paginate = array( 'limit'=>20,'conditions'=>$condition, 'order'=>'Planning.buyer_id 
ASC');
         $this->set('plannings', $this->paginate());
      }else{
       \thetasthis->paginate = array( 'limit'=>20, 'order'=>'Planning.buyer id ASC');
        $this->set('plannings', $this->paginate());
      }
      $buyer_list = $this->Planning->Buyer->find('list', array( 'fields' => array('Buyer.id', 
'Buyer.name')));
      $this->set('buyer_list', $buyer_list);
   }
  function view($id = null) {
      if (!$id) {
        $this->Session->setFlash(__('Invalid planning', true));
       \theta) $this->redirect(array('action' => 'index'));
      }
      $this->set('planning', $this->Planning->read(null, $id));
   }
  function add() {
      if (!empty($this->data)) {
        $this->Planning->create();
        if ($this->Planning->save($this->data)) {
           $this->Session->setFlash(__('The planning has been saved', true));
           $this->redirect(array('action' => 'index'));
         } else {
           $this->Session->setFlash(__('The planning could not be saved. Please, try again.', true));
         }
      }
      $buyer_list = $this->Planning->Buyer->find('list', array( 'fields' => array('Buyer.id', 
'Buyer.name')));
      $this->set('buyer_list', $buyer_list);
   }
  function edit($id = null) {
      if (!$id && empty($this->data)) {
        $this->Session->setFlash(__('Invalid planning', true));
       \theta) $this->redirect(array('action' => 'index'));
 }
     if (!empty($this->data)) {
        if ($this->Planning->save($this->data)) {
           $this->Session->setFlash(__('The planning has been saved', true));
          \theta) $this->redirect(array('action' => 'index'));
         } else {
           $this->Session->setFlash(__('The planning could not be saved. Please, try again.', true));
         }
      }
```

```
 if (empty($this->data)) {
       $this ->data = $this ->Planning->read(null, $id);
      }
      $buyer_list = $this->Planning->Buyer->find('list', array( 'fields' => array('Buyer.id', 
'Buyer.name')));
      $this->set('buyer_list', $buyer_list);
      $this->set('buyerNmaeInfo', $this->Planning->read(null, $id));
   }
  function delete($id = null) {
      if (!$id) {
        $this->Session->setFlash(__('Invalid id for planning', true));
        $this->redirect(array('action'=>'index'));
      }
      if ($this->Planning->delete($id)) {
        $this->Session->setFlash(__('Planning deleted', true));
        $this->redirect(array('action'=>'index'));
      }
      $this->Session->setFlash(__('Planning was not deleted', true));
     $this >redirect(array('action' => 'index'));
   }
   function buyerratting(){
     \theta >Planning->recursive = 2;
     \theta $this->paginate = array( 'limit'=>300,
'fields'=>array('Planning.buyer_id','SUM(Planning.quantity) AS countQuantity'), 
'group'=>'Planning.buyer_id', 'order'=>'SUM(Planning.quantity) DESC');
      $this->set('plannings', $this->paginate());
   }
  /* function buyerratting(){
     \theta >Planning->recursive = 2;
     \theta $this->paginate = array( 'limit'=>300,
'fields'=>array('Planning.buyer_id','SUM(Planning.quantity) AS countQuantity'), 
'group'=>'Planning.buyer_id', 'order'=>'Planning.buyer_id ASC');
      $this->set('plannings', $this->paginate());
   }*/
}
```

```
\langle?php
class PrintingsController extends AppController {
                    var $name = 'Printings';
  function index() {
     \text{Sthis}->Printing->recursive = 0;
      $this->set('printings', $this->paginate());
    }
   function printingreport() {
     \theta > Printing->recursive = 2;
      if(!empty($this->params['named']['planning_id'])){
         $buyerID = $this->params['named']['planning_id'];
      }
     \text{Sconditions} = \text{array};
      if(!empty($this->params['named']['planning_id'])){
        \text{Scondition} = \text{array}(\text{Printing}.\text{planning}_id' \implies \text{SubverID}); }
      if(!empty($condition)){
         $this->paginate = array( 'limit'=>20,'conditions'=>$condition, 'order'=>'Printing.planning_id 
ASC');
         $this->set('plannings', $this->paginate());
      }else{
         $this->paginate = array( 'limit'=>20, 'order'=>'Printing.planning_id ASC');
         $this->set('plannings', $this->paginate());
      }
      $planning_list = $this->Printing->Planning->find('list', array( 'fields' => array('Planning.id', 
'Planning.wo_no')));
      $this->set('planning_list', $planning_list);
    }
  function view($id = null) {
      if (!$id) {
         $this->Session->setFlash(__('Invalid printing', true));
         $this->redirect(array('action' => 'index'));
      }
      $this->set('printing', $this->Printing->read(null, $id));
    }
  function add() {
      if (!empty($this->data)) {
         $this->Printing->create();
         if ($this->Printing->save($this->data)) {
            $this->Session->setFlash(__('The printing has been saved', true));
```

```
49
```
 $\theta$ sthis->redirect(array('action' => 'index'));

} else {

```
 $this->Session->setFlash(__('The printing could not be saved. Please, try again.', true));
         }
      }
      $planning_list = $this->Printing->Planning->find('list', array( 'fields' => array('Planning.id', 
'Planning.wo_no')));
      $this->set('planning_list', $planning_list);
      $workOrderInfo = $this->Printing->Planning->findById($this->params['named']['id']);
      $this->set('workOrderInfo', $workOrderInfo);
   }
  function edit($id = null) {
      if (!$id && empty($this->data)) {
        $this->Session->setFlash(__('Invalid printing', true));
        $this->redirect(array('action' => 'index'));
      }
      if (!empty($this->data)) {
        if ($this->Printing->save($this->data)) {
           $this->Session->setFlash(__('The printing has been saved', true));
          $this >redirect(array('action' => 'index'));
         } else {
           $this->Session->setFlash(__('The printing could not be saved. Please, try again.', true));
         }
      }
      if (empty($this->data)) {
       \thetasthis->data = \thetathis->Printing->read(null, \thetaid);
      }
      $planning_list = $this->Printing->Planning->find('list', array( 'fields' => array('Planning.id', 
'Planning.wo_no')));
      $this->set('planning_list', $planning_list);
   }
  function delete($id = null) {
      if (!$id) {
        $this->Session->setFlash(__('Invalid id for printing', true));
        $this->redirect(array('action'=>'index'));
      }
      if ($this->Printing->delete($id)) {
        $this->Session->setFlash(__('Printing deleted', true));
        $this->redirect(array('action'=>'index'));
      }
      $this->Session->setFlash(__('Printing was not deleted', true));
     \theta) $this->redirect(array('action' => 'index'));
   }
```

```
}
```

```
\langle?php
class ProductionsController extends AppController {
```

```
var $name = 'Productions';
   function index() {
     \text{Sthis} > \text{Production} > \text{recursive} = 0:
      $this->set('productions', $this->paginate());
   }
   function productionreport(){
     \theta > Production->recursive = 2;
      if(!empty($this->params['named']['planning_id'])){
        $buyerID = $this->params['named']['planning id']; }
     \text{Sconditions} = \text{array};
      if(!empty($this->params['named']['planning_id'])){
        \text{Scondition} = \text{array}(\text{Production}, \text{planning}_id' \implies \text{SubverID}); }
      if(!empty($condition)){
         $this->paginate = array( 'limit'=>20,'conditions'=>$condition, 
'order'=>'Production.planning_id ASC');
         $this->set('plannings', $this->paginate());
      }else{
         $this->paginate = array( 'limit'=>20, 'order'=>'Production.planning_id ASC');
         $this->set('plannings', $this->paginate());
      }
      $planning_list = $this->Production->Planning->find('list', array( 'fields' => array('Planning.id', 
'Planning.wo_no')));
      $this->set('planning_list', $planning_list);
   }
  function view($id = null) {
      if (!$id) {
         $this->Session->setFlash(__('Invalid production', true));
         $this->redirect(array('action' => 'index'));
      }
      $this->set('production', $this->Production->read(null, $id));
   }
   function add() {
     if (!empty($this->data)) {
         $this->Production->create();
        if ($this->Production->save($this->data)) {
           $this->Session->setFlash(__('The production has been saved', true));
          \theta) $this->redirect(array('action' => 'index'));
         } else {
           $this->Session->setFlash(__('The production could not be saved. Please, try again.', true));
```

```
 }
      }
      $planning_list = $this->Production->Planning->find('list', array( 'fields' => array('Planning.id', 
'Planning.wo_no')));
      $this->set('planning_list', $planning_list);
      $workOrderInfo = $this->Production->Planning->findById($this->params['named']['id']);
      $this->set('workOrderInfo', $workOrderInfo);
   }
  function edit($id = null) {
      if (!$id && empty($this->data)) {
        $this->Session->setFlash(__('Invalid production', true));
       \theta) $this->redirect(array('action' => 'index'));
      }
      if (!empty($this->data)) {
        if ($this->Production->save($this->data)) {
           $this->Session->setFlash(__('The production has been saved', true));
          \theta) $this->redirect(array('action' => 'index'));
         } else {
           $this->Session->setFlash(__('The production could not be saved. Please, try again.', true));
         }
      }
      if (empty($this->data)) {
       $this ->data = $this ->Production->read(null, $id);
      }
      $planning_list = $this->Production->Planning->find('list', array( 'fields' => array('Planning.id', 
'Planning.wo_no')));
      $this->set('planning_list', $planning_list);
   }
  function delete($id = null) {
      if (!$id) {
        $this->Session->setFlash(__('Invalid id for production', true));
         $this->redirect(array('action'=>'index'));
      }
      if ($this->Production->delete($id)) {
        $this->Session->setFlash(__('Production deleted', true));
        $this->redirect(array('action'=>'index'));
 }
      $this->Session->setFlash(__('Production was not deleted', true));
     \theta) $this->redirect(array('action' => 'index'));
   }
}
```
<!DOCTYPE html PUBLIC "-//W3C//DTD XHTML 1.0 Transitional//EN" "http://www.w3.org/TR/xhtml1/DTD/xhtml1-transitional.dtd"> <html xmlns="http://www.w3.org/1999/xhtml"> <head> <?php echo \$this->Html->charset(); ?>  $\langle\text{title}\rangle$ login- $\langle\text{?php}$  echo \$title for layout; ? $\rangle\langle\text{title}\rangle$  $\langle$ ?php echo \$this->Html->meta('icon', \$this- >webroot.'favicon.png'); echo \$this->Html->css('style'); echo \$this->Html->css('themes/uilightness/jquery-ui-1.8.10.custom.css'); echo \$this->Html->script('jquery-1.4.4.min'); echo \$this->Html->script('jquery-ui-1.8.10.custom.min.js'); echo \$scripts\_for\_layout; ?> <script> \$(document).ready(function() { \$(".actions a").button(); \$("a.btn-delete" ).button({ icons: {primary:'ui-icon-trash'} }); \$("a.btn-edit" ).button({ icons: {primary:'ui-icon-pencil'} }); \$("a.btn-remove" ).button({ icons: {primary:'ui-icon-close'} }); \$("a.btn-restore" ).button({ icons: {primary:'ui-icon-arrowthick-1-e'} }); \$(".paging a.next" ).button({ icons: {secondary:'ui-icon-seek-next'} }); \$(".paging a.prev" ).button({ icons: {primary:'ui-icon-seek-prev'} }); \$(".paging a" ).button(); \$( "button.btn-save" ).button({ icons: {primary:'ui-icon-plus'} }); \$("#flashMessage").append('<span style="float: left; margin-right: 0.3em; margin-top: 6px;" class="ui-icon ui-icon-info"></span>'); \$("#flashMessage").addClass("ui-state-highlight ui-corner-all"); \$("#flashMessage").append(' <button id="ok-flashMessage" class="ui-stateactive">Okay</button>'); \$("#authMessage").append('<span style="float: left; margin-right: 0.3em; " class="ui-icon ui-icon-info"></span>'); \$("#authMessage").addClass("ui-state-error ui-corner-all"); \$("fieldset").addClass("ui-corner-all"); \$(".error-message").prepend('<span class="ui-icon ui-icon-info" style="float: left; margin-right: .3em;"></span>');

\$(".error-message").addClass("ui-state-error");

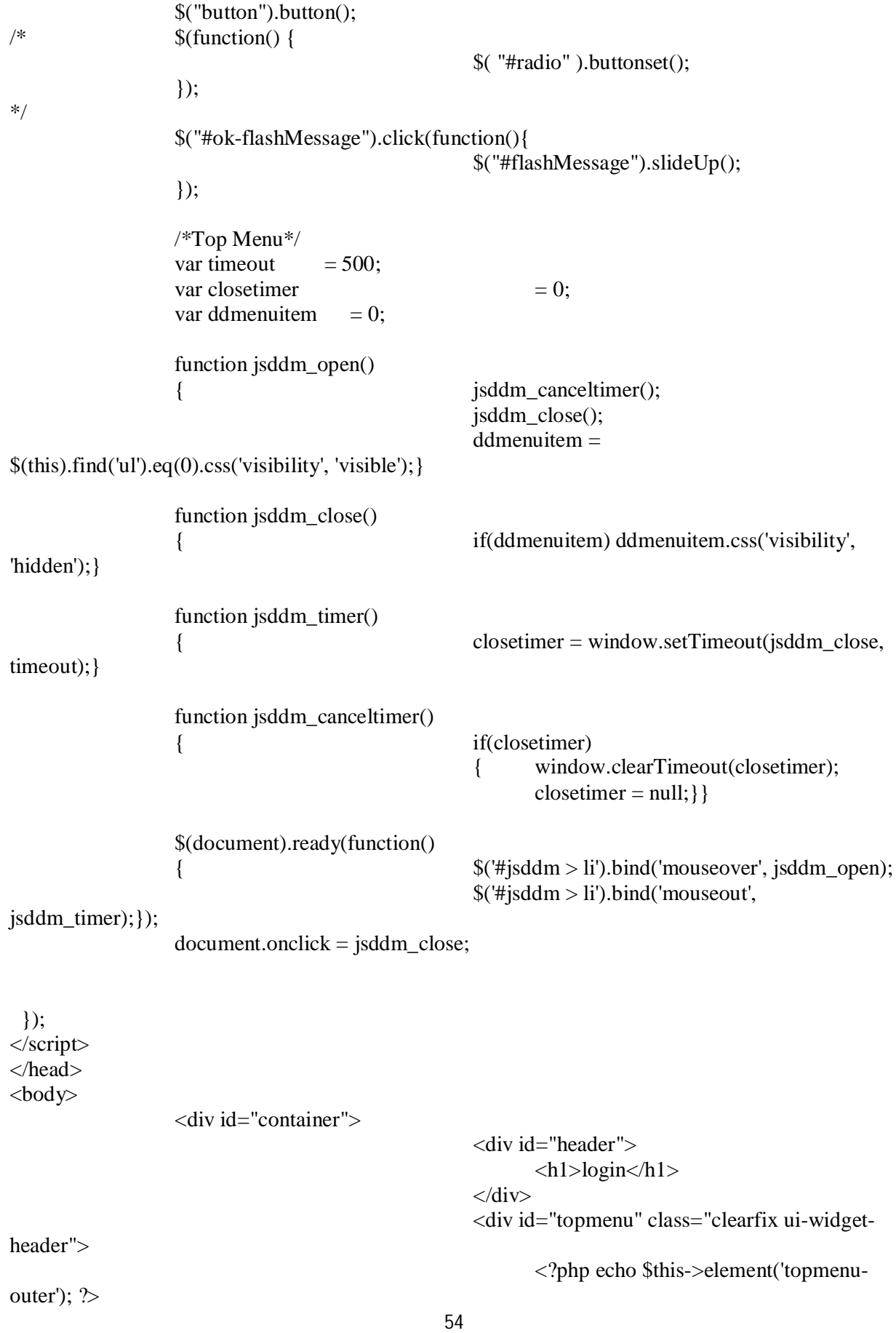

</div> <div id="content-whole"> <div id="content" class="clearfix"> <?php echo \$this->Session-

#### >flash(); echo \$session->flash('auth'); ?>

<?php echo \$content\_for\_layout;

?>

```
\langlediv>\langlediv>\langlediv id="footer">\langlep>Copyright © \langle?php
echo date('Y'); ?> All Rights Reserved <a href="#" target="_blank"></a></P></div>
                  \langlediv\rangle<?php echo $this->element('sql_dump'); ?>
</body>
</html>
<!DOCTYPE html PUBLIC "-//W3C//DTD XHTML 1.0 Transitional//EN" 
"http://www.w3.org/TR/xhtml1/DTD/xhtml1-transitional.dtd">
<html xmlns="http://www.w3.org/1999/xhtml">
<head>
                  <?php echo $this->Html->charset(); ?>
                  <title> Work order management system</title>
                  \langle?php
                                                    echo $this->Html->meta('icon', $this-
>webroot.'favicon.png');
                                                    echo $this->Html->css('style');
                                                    echo $this->Html->css('themes/ui-
lightness/jquery-ui-1.8.10.custom.css');
                                                    echo $this->Html->script('jquery-1.4.4.min');
                                                    echo $this->Html->script('jquery-ui-
1.8.10.custom.min.js');
                                                    echo $scripts_for_layout;
                  ?>
<script>
  $(document).ready(function() {
                  $(".actions a").button();
                  $("a.btn-delete" ).button({ icons: {primary:'ui-icon-trash'} });
```
\$("a.btn-edit" ).button({ icons: {primary:'ui-icon-pencil'} }); \$("a.btn-remove" ).button({ icons: {primary:'ui-icon-close'} }); \$("a.btn-restore" ).button({ icons: {primary:'ui-icon-arrowthick-1-e'} });

\$(".paging a.next" ).button({ icons: {secondary:'ui-icon-seek-next'} }); \$(".paging a.prev" ).button({ icons: {primary:'ui-icon-seek-prev'} }); \$(".paging a" ).button();

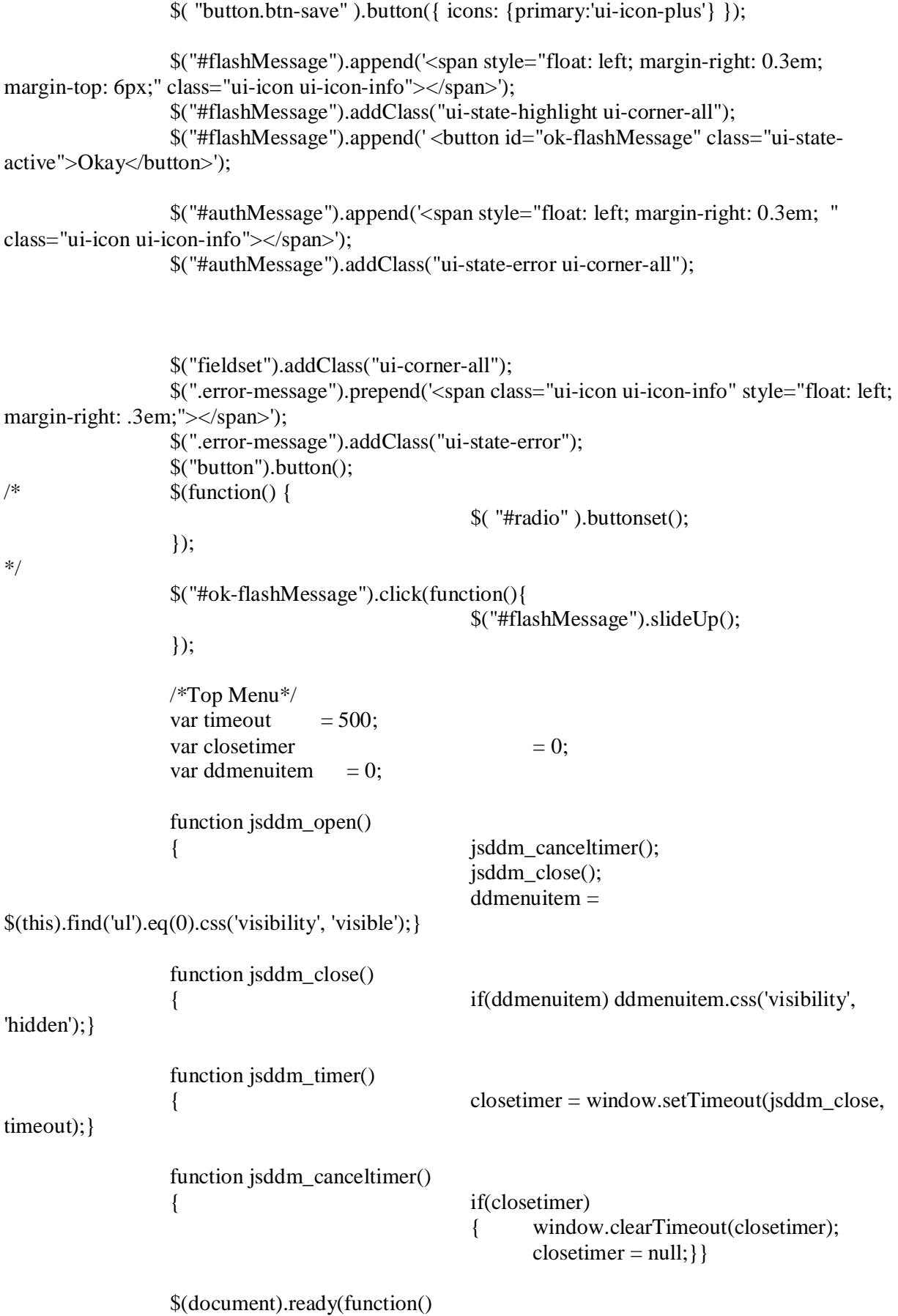

56

```
{\cal S}('#jsddm > li').bind('mouseover', jsddm_open);
                                                   \frac{\gamma}{\pi}'#jsddm > li').bind('mouseout',
jsddm_timer);});
                  document.onclick = jsddm\_close; });
</script>
</head>
<body>
                  <div id="container" >
                                                   <div id="content-whole-front">
                                                          <div id="content" class="clearfix" 
style="margin-top:100px;">
                                                                  <?php echo $this->Session-
>flash(); echo $session->flash('auth'); ?>
                                                                  <?php echo $content_for_layout; 
                                                          \langlediv>\langlediv><div id="footer"><p>Developed by: Farhad | 
Copyright & copy; <? php echo date('Y'); ?>All Rights Reserved <a href="#"
target="_blank"></a></P></div>
                  \langlediv><?php echo $this->element('sql_dump'); ?>
</body>
```
</html>

?>

```
57
<!DOCTYPE html PUBLIC "-//W3C//DTD XHTML 1.0 Transitional//EN" 
"http://www.w3.org/TR/xhtml1/DTD/xhtml1-transitional.dtd">
<html xmlns="http://www.w3.org/1999/xhtml">
<head>
                  <?php echo $this->Html->charset(); ?>
                  <title>Admin Panel-Square Group Workorder Management System<?php echo 
$title_for_layout; ?></title>
                  \langle?php
                  echo $this->Html->meta('icon', $this->webroot . 'favicon.png');
                  echo $this->Html->css('style');
                  echo $this->Html->css('themes/smoothness/jquery-ui-1.8.10.custom.css');
                  echo $this->Html->script('jquery-1.4.4.min');
                  echo $this->Html->script('jquery-ui-1.8.10.custom.min.js');
                  echo $this->Html->css('fancybox/jquery.fancybox-1.3.4.css');
                  echo $this->Html->script('jquery.fancybox-1.3.4.pack.js');
                  echo $this->Html->script('jquery-ui-timepicker-addon.js');
                  echo $scripts_for_layout;
                  ?>
                  \langlescript\rangle $(document).ready(function() {
```

```
58
                                                   $(".paging a.next" ).button({ icons: 
{secondary:'ui-icon-seek-next'} });
                                                   $(".paging a.prev" ).button({ icons: 
{primary:'ui-icon-seek-prev'} });
                                                   $(".paging a" ).button();
                                                   $("#flashMessage").append('<span style="float: 
left; margin-right: 0.3em; margin-top: 6px;" class="ui-icon ui-icon-info"></span>');
                                                   $("#flashMessage").addClass("ui-state-highlight 
ui-corner-all");
                                                   $("#flashMessage").append(' <button id="ok-
flashMessage" class="ui-state-active">Okay</button>');
                                                   $("#authMessage").append('<span style="float: 
left; margin-right: 0.3em; " class="ui-icon ui-icon-info"></span>');
                                                   $("#authMessage").addClass("ui-state-error ui-
corner-all");
                                                   $("fieldset").addClass("ui-corner-all");
                                                   $(".error-message").prepend('<span class="ui-
icon ui-icon-info" style="float: left; margin-right: .3em;"></span>');
                                                   $("button").button();
                                                   $("#ok-flashMessage").click(function(){
                                                          $("#flashMessage").slideUp();
                                                   \});
                                                   /*Top Menu*/
                                                   var timeout = 500;
                                                   var closetimer = 0;
                                                   var ddmenuitem = 0;
                                                   function jsddm_open()
                                                   { jsddm_canceltimer();
                                                          jsddm_close();
                                                          ddmenuitem = 
$(this).find('u') .eq(0).css('visibility', 'visible');\}function jsddm_close()
                                                   { if(ddmenuitem) 
ddmenuitem.css('visibility', 'hidden');}
                                                   function jsddm_timer()
                                                   { \lq closetimer =
window.setTimeout(jsddm_close, timeout);}
                                                   function jsddm_canceltimer()
                                                   { if(closetimer)
                                                          \{window.clearTimeout(closetimer);
```
closetimer =  $null;$ }

\$('#jsddm > li').bind('mouseover', jsddm\_open); \$('#jsddm > li').bind('mouseout', jsddm\_timer);

 $document.onclick = jsddm close;$ 

 $\})$ ; </script> </head> <style type="text/css"> .fr a{color:#e80000;} </style> <body>  $\langle$ ?php  $\frac{1}{2}$  \$group\_name = 'Admin';  $\gamma$ group  $id =$  \$session->read('Auth.User.group  $id'$ ); if( $\text{Sgroup_id} == '1'$ ) \$group\_name = 'Super Administrator'; elseif( $\text{Sgroup_id} == \text{'}2$ ')  $\text{Sgroup name} = 'Content provider';$ elseif( $\text{Sgroup}$  id  $== '3'$ ) \$group\_name = 'Operator'; else \$group\_name = 'Registered User'; ?> <div id="container"> <div id="front-header" class="clearfix"> <div class="fl" style="padding:30px 0"><?php echo \$this->Html->image("apps/logo.png", array('width'=>'489ssspx', 'height'=>'100px'));?></div> <!--<div class="fl" style="lineheight:160px;"><h2 style="font-size:24px">Textile - Workorder Management System</h2></div>--  $\geq$  <div class="fr" style="color:#fff; margin-right:10px; margin-top:20px; "> <?php date\_default\_timezone\_set('Asia/Dhaka');  $\text{Sgroups} =$ array('1'=>'Administrator','2'=>'Content provider','3'=>'Admin','4'=>'Planning User','5'=>'Fabric User','6'=>'Cutting User','7'=>'Embrodary User','8'=>'Printing User','9'=>'Production User','10'=>'Finishing User'); if (\$session- >check('Auth.User.id')){ echo "Hi, " . \$session- >read('Auth.User.name')." | ".date('F-j, Y g:i A'); echo '<br/> $\langle$ br $\rangle$ '; echo \$html- >link(\_\_('Logout', true), array('controller' => 'users', 'action' => 'logout', 'operator' => false)); echo " | " . \$html>link(\_\_('Change password', true), array('controller' => 'users', 'action' => 'changepassword')); echo "<div style='margintop: 5px'>Logged In As: <strong>".\$groups[\$session- >read('Auth.User.group\_id')]."</strong></div>"; } else echo \$html-  $>\text{link}(\_\text{r}( \text{Login}', \text{true}), \text{array}( \text{'controller'} = > \text{`users'}, \text{'action'} = > \text{``login'}));$ //echo '<br/> />; //echo \$this->Html->link(\_\_('Edit Profile', true),  $array('controller' \Rightarrow 'users', 'action' \Rightarrow 'editorfile'));$ ?>  $\langle$ div $>$  $\langle$ div> <div id="topmenu" class="clearfix ui-widgetheader"> <?php echo \$this->element('topmenu'); ?>  $\langle$ div $>$ <div id="content-whole"> <div id="content" class="clearfix"> <?php echo \$this->Session->flash(); echo \$session->flash('auth'); ?>  $\langle$  2.2php echo \$content\_for\_layout;  $\langle \rangle$ </div>  $\langle$ div $>$ <div id="footer"> <p> Copyright & copy; <?php echo date('Y'); ?> All Rights Reserved</p></div>  $\langle$ div $>$ <?php echo \$this->element('sql\_dump'); ?> </body> </html>